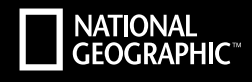

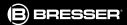

# **EXPLORER 4** ULTRA HD | WIFI

- **Bedienungsanleitung**
- **Operating instructions EN**
- **Instrucciones de uso ES**
- **Manual de instruções PT**
- **Instrukcja użytkownika PL**

**DE**

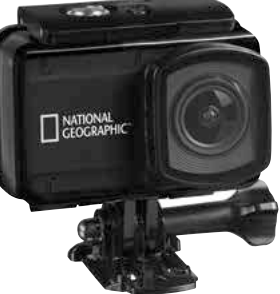

Art.No. 8683500

**DE** Besuchen Sie unsere Website über den folgenden QR Code oder Weblink um weitere Informationen zu diesem Produkt oder die verfügbaren Übersetzungen dieser Anleitung zu finden.

**EN** Visit our website via the following QR Code or web link to find further information on this product or the available translations of these instructions.

**FR** Si vous souhaitez obtenir plus d'informations concernant ce produit ou rechercher ce mode d'emploi en d'autres langues, rendez-vous sur notre site Internet en utilisant le code QR ou le lien correspondant.

**NL** Bezoek onze internetpagina via de volgende QR-code of weblink, voor meer informatie over dit product of de beschikbare vertalingen van deze gebruiksaanwijzing.

**IT** Desidera ricevere informazioni esaustive su questo prodotto in una lingua specifica? Venga a visitare il nostro sito Web al seguente link (codice QR Code) per conoscere le versioni disponibili.

**ES** Visite nuestra página de Internet utilizando el siguiente código QR o el enlace web, para buscar más información sobre este producto o versiones disponibles del presente manual de instrucciones en diferentes idiomas.

**PT** Aceda à nossa página na Internet através do seguinte código QR ou hiperligação, para procurar outras informações sobre este produto ou os idiomas disponíveis deste manual de instruções.

**DK** Ønsker du en udførlig vejledning til dette produkt på et bestemt sprog? Så besøg vores website ved hjælp af følgende link (QR-kode) for tilgængelige versioner.

**PL** Odwiedź naszą stronę internetową, korzystając z kodu QR lub za pośrednictwem linka sieciowego, aby poszukać więcej informacji na temat tego produktu lub dostępnych wersji językowych niniejszej instrukcji obsługi.

**RU** Посетите нашу страницу в сети Интернет, используя QR-код или Web-ссылку, для получения дополнительной информации по данному устройству или для поиска доступных языковых версий данного руководства по эксплуатации.

**TR** Bu ürünle ilgili daha fazla bilgi ile bu kılavuzun geçerli çevirileri için aşağıdaki Barkod Kodundan ya da web bağlantısından internet sitemizi ziyaret edin.

**FULL MANUAL & VIDEO DOWNLOAD:**

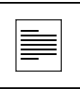

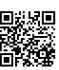

**www.bresser.de/download/8683500**

# **APP DOWNLOAD ..YUTUPRO":**

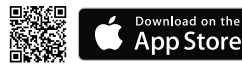

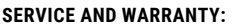

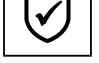

**www.bresser.de/warranty\_terms**

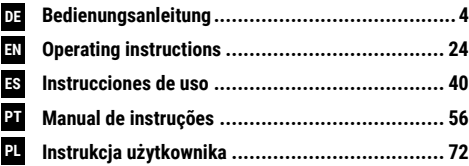

Apple and the Apple logo are trademarks of Apple Inc., registered in the U.S. and other countries. App Store is a service mark of Apple Inc., registered in the U.S. and other countries. Google Play and the Google Play logo are trademarks of Google Inc.

GET IT ON<br>**Google Play** 

# **Allgemeine Informationen**

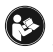

Lesen Sie vor der Benutzung des Geräts aufmerksam die Sicherheitshinweise und die Bedienungsanleitung. Bewahren Sie diese Bedienungsanleitung für die erneute Verwendung zu einem späteren Zeitpunkt auf. Bei Verkauf oder Weitergabe des Gerätes

ist die Bedienungsanleitung an jeden nachfolgenden Besitzer/Benutzer des Produkts weiterzugeben.

# **Verwendungszweck**

Dieses Produkt dient ausschließlich der privaten Nutzung. Es wurde entwickelt als elektronisches Medium zur Nutzung multimedialer Dienste.

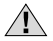

# **Allgemeine Warnhinweise**

- **ERSTICKUNGSGEFAHR —** Verpackungsmaterialien (Plastiktüten, Gummibänder, etc.) von Kindern fernhalten! Dieses Produkt beinhaltet Kleinteile, die von Kindern verschluckt werden können! Es besteht ERSTICKUNGSGEFAHR!
- Ausgelaufene Batteriesäure kann zu Verätzungen führen! Vermeiden Sie den Kontakt von Batteriesäure mit Haut, Augen und Schleimhäuten. Spülen Sie bei Kontakt mit der Säure die betroffenen Stellen sofort mit reichlich klarem Wasser und suchen Sie einen Arzt auf.
- **GEFAHR EINES STROMSCHLAGS —** Strom- und Verbindungskabel sowie Verlängerungen und Anschlussstücke niemals knicken, quetschen oder zerren. Schützen sie Kabel vor scharfen Kanten und Hitze. Überprüfen Sie das Gerät, die Kabel und Anschlüsse vor Inbetriebnahme auf Beschädigungen. Beschädigtes Gerät oder ein Gerät mit beschädigten stromführenden Teilen niemals in Betrieb nehmen! Beschädigte Teile müssen umgehend von einem autorisierten Service-Betrieb ausgetauscht werden.
- **GEFAHR von Sachschäden! —** Bauen Sie das Gerät nicht auseinander! Wenden Sie sich im Falle eines Defekts an Ihren Fachhändler. Er nimmt mit dem Service-Center Kontakt auf und kann das Gerät ggf. zwecks Reparatur einschicken.
- Gerät nicht kurzschließen oder ins Feuer werfen! Durch übermäßige Hitze und unsachgemäße Handhabung können Kurzschlüsse, Brände und sogar Explosionen ausgelöst werden!
- Unterbrechen Sie niemals eine bestehende Datenverbindung zum Computer bevor Sie alle Daten übertragen haben. Durch eine Unterbrechung kann es zu Datenverlusten kommen, für die der Hersteller keine Haftung übernimmt!

### **HINWEISE zur Reinigung**

- Schalten Sie die Kamera aus.
- Reinigen Sie die Linsen (Okulare und/oder Objektive) nur mit einem weichen und fusselfreien Tuch (z. B. Microfaser). Das Tuch nicht zu stark aufdrücken, um ein Verkratzen der Linsen zu vermeiden.
- Reinigen Sie das Gerät nur äußerlich mit einem trockenen Tuch. Benutzen Sie keine Reinigungsflüssigkeit, um Schäden an der Elektronik zu vermeiden.
- Reinigen Sie die Schutzhülle nach jedem Gebrauch mit klarem, sauberem Wasser und trocknen Sie es gründlich.

# **EG-Konformitätserklärung**

Eine "Konformitätserklärung" in Übereinstimmung mit den anwendbaren Richtlinien und entsprechenden Normen ist von der Bresser GmbH erstellt worden. Diese kann auf Anfrage jederzeit eingesehen werden.

# **ENTSORGUNG**

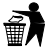

Entsorgen Sie die Verpackungsmaterialien sortenrein. Informationen zur ordnungsgemäßen Entsorgung erhalten Sie beim kommunalen Entsorgungsdienstleister oder Umweltamt.

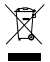

Werfen Sie Elektrogeräte nicht in den Hausmüll!

Gemäß der Europäischen Richtlinie 2002/96/EG über Elektro- und Elektronik-Altgeräte und deren Umsetzung in nationales Recht müssen verbrauchte Elektrogeräte getrennt gesammelt und einer umweltgerechten Wiederverwertung zugeführt werden.

Entladene Altbatterien und Akkus müssen vom Verbraucher in Batteriesammelgefäßen entsorgt werden. Informationen zur Entsorgung alter Geräte oder Batterien, die nach dem 01.06.2006 produziert wurden, erfahren Sie beim kommunalen Entsorgungsdienstleister oder Umweltamt.

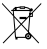

Der integrierte Akku darf nur zur Entsorgung entnommen werden! Durch das Öffnen der

Gehäuseschale kann das Gerät zerstört werden. Entladen Sie den Akku vor der Entsorgung komplett. Drehen Sie alle Schrauben am Gehäuse heraus und öffnen Sie die Gehäuseschale. Trennen Sie die Anschlüsse vom Akku und nehmen Sie den Akku heraus. Kleben Sie offene Kontakte ab und verpacken Sie den Akku so, dass er sich nicht in der Verpackung bewegt.

# **Garantie & Service**

Die reguläre Garantiezeit beträgt 2 Jahre und beginnt am Tag des Kaufs. Um von einer verlängerten, freiwilligen Garantiezeit wie auf dem Geschenkkarton angegeben zu profitieren, ist eine Registrierung auf unserer Website erforderlich.

Die vollständigen Garantiebedingungen sowie Informationen zu Garantiezeitverlängerung und Serviceleistungen können Sie unter www.bresser.de/garantiebedingungen einsehen.

# **Lieferumfang**

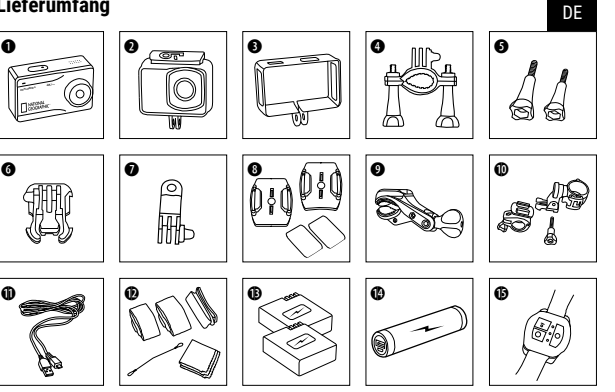

- b Kamera
- Wasserdichtes Gehäuse
- **6** Offenes Gehäuse
- **O** Fahrradhalterung
- **6** Flügelschrauben
- **G** Basis-Verbindungsstück
- $\bullet$  Multifunktions-Verbindungsstück
- **8** Basis-Halterungen für flache oder gebogene Oberflächen + Klebepads
- $\bullet$  Stangenmontierung für z.B. Surf- oder Skateboard
- 1) Fahrradhalterung für z.B. Powerbank
- **1** USB Kabel
- 1@ Gurte, Sicherungsdraht und Putztuch
- $\bigoplus$  Akku und Ersatzakku
- **1** Powerhank
- **13** Fernbedienung

# **Erste Schritte**

**Wasserdichtes Gehäuse öffnen/schließen:**

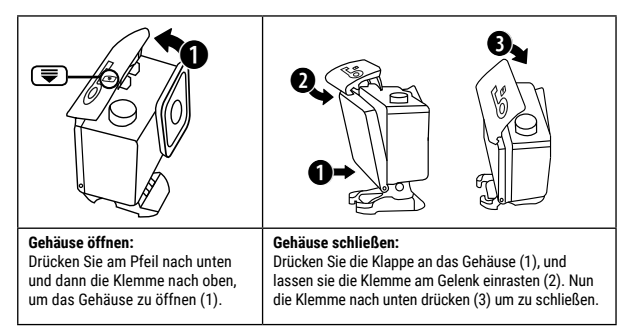

#### **Micro SD-Speicherkarte einsetzen\***

- Class 10 SDHC oder höher erforderlich
- Kapazität bis zu 64 GB

Hinweis: Nutzen Sie bitte nur Micro SD-Speicherkarten von namhaften Herstellern für die beste Leistung und formatieren Sie die Speicherkarte vor dem Gebrauch auf Ihrem Computer. Eine einwandfreie Funktion kann mit No-Name Speicherkarten nicht garantiert werden.

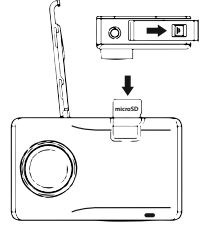

\*Micro SD-Speicherkarte nicht enthalten

#### **Akku einsetzen oder entfernen**

- A. Die Sperre lösen und die Batteriefachabdeckung öffnen.
- B. Akku in korrekter Richtung einsetzen.
- C. Akku entfernen: Batteriefachabdeckung öffnen und den Akku entfernen.

#### **Akku aufladen**

- A. Der Akku kann mit dem beiliegenden Netzteil oder über das USB Kabel am Computer aufgeladen werden.
- B. Die Kamera kann während des Ladevorgangs Videos aufnehmen.
- C. Die Kamera kann auch in ausgeschaltetem Zustand aufgeladen werden.

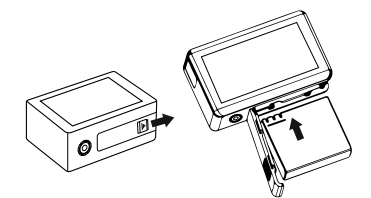

#### **Kamera ein- und ausschalten**

Drücken Sie den Ein/Ausschalter **[ ]**  für 3-5 Sekunden, um die Kamera ein- oder auszuschalten.

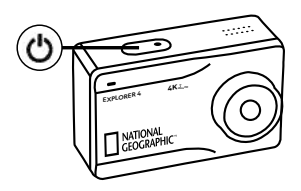

# **Funktionen**

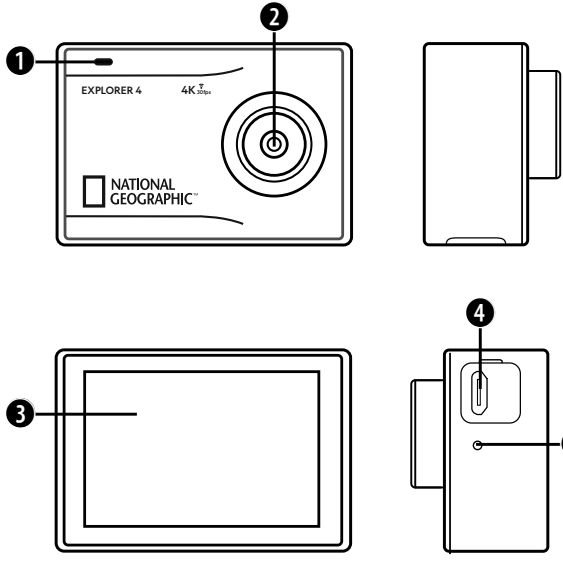

ß

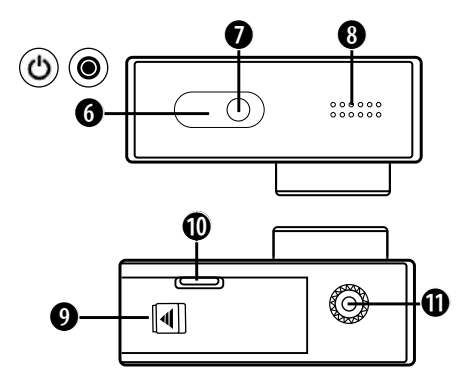

- 1. Zugriffsanzeige
- 2. Linse
- 3. Bildschirm
- 4. USB Type-C Anschluss für Video, Audio und Datenübertragung
- 5. Mikrofon
- 6. Ein/Ausschalter
	- & Aufnahme Taste
- 7. Betriebsanzeige
- 8. Lautsprecher
- 9. Batteriefachabdeckung
- 10. Micro SD Steckplatz (im Batteriefach)
- 11. Stativanschlussgewinde

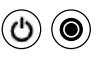

DE

### **Verwendung der Halterungen**

#### **Befestigung an flachen oder gebogenen Oberflächen:**

Wählen Sie, je nach Oberfläche, die flache oder gebogene Basis-Halterung aus.

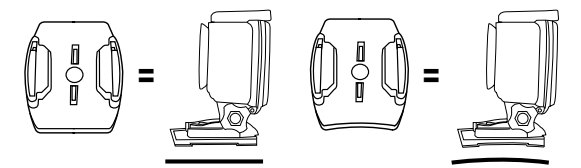

**Befestigung an Basis-Halterung (z.B. Helm-Montierung):**

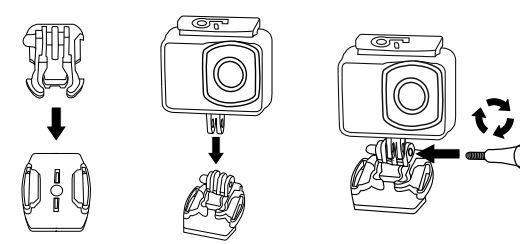

### **Montierungen - Beispiele:**

**Basis-Montierung / Helm-Montierung:**

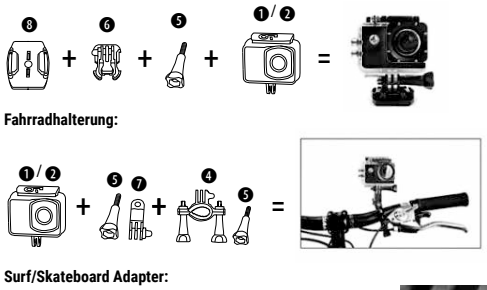

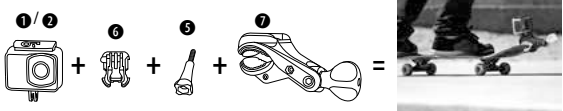

### **Fahrradhalterung für z.B. Powerbank:**

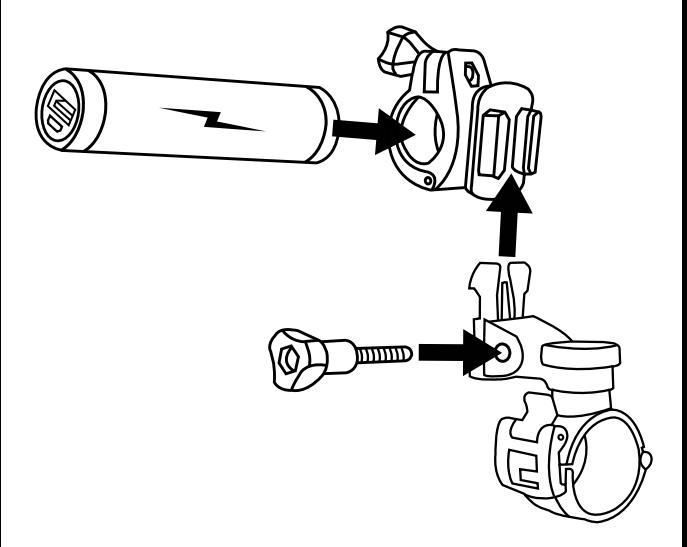

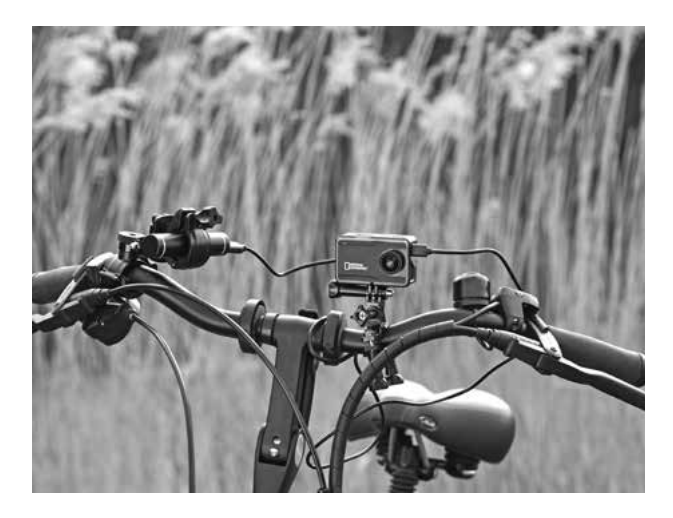

# **Betrieb**

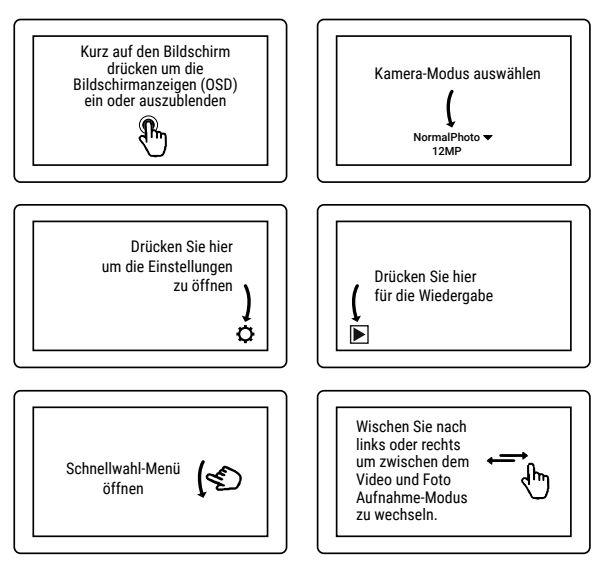

#### **Moduswechsel**

Drücken Sie mit Ihrem Finger in den unteren Bereich des Touch-Bildschirms, wo der aktuelle Modus angezeigt wird. Sie können jetzt aus 9 verschiedenen Kamera-Modi auswählen (Benutzen Sie Ihren Finger zum scrollen):

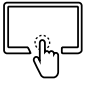

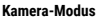

#### **Kamera-Modus Beschreibung**

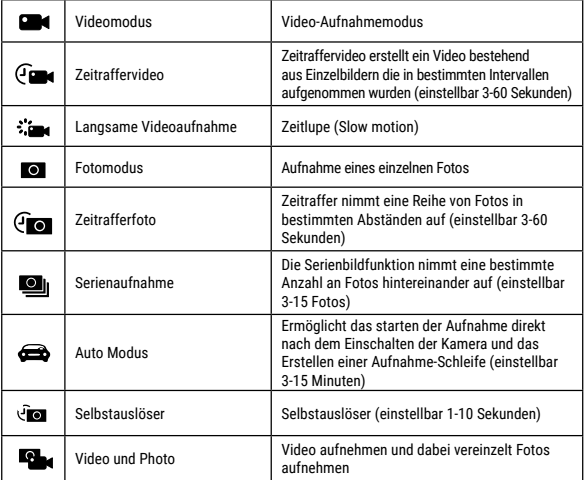

#### **Einstellungen vornehmen**

Sobald Sie einen Modus ausgewählt haben befindet sich im rechten unteren Bereich das Symbol für die Einstellungen  $[\overrightarrow{Q}]$ . Drücken Sie auf das  $[\overrightarrow{Q}]$  Symbol um in die Einstellungen für den ausgewählten Modus zu gelangen. Die Einstellungen sind für jeden Modus unterschiedlich.

#### **Schnellwahl-Menü (Shortcut mode)**

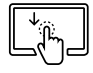

Führen Sie auf der Mitte des Touch-Bildschirms mit Ihrem Finger eine schnelle Bewegung nach unten aus um in das Schnellwahl-Menü zu gelangen.

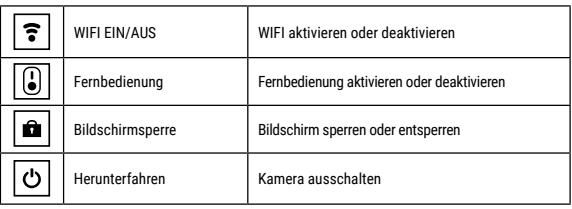

**Sichtfeld einstellen (FOV):** Wähen Sie in den Einstellungen das passende Sichfeld aus. **Wide:** Optimal für Action Shots (Fischaugeneffekt)

**Medium oder Narrow:** Mittelgroßes oder schmales Sichtfeld. Ohne Fischaugeneffekt und für eine eher traditionelle Perspektive.

#### **Videos aufnehmen**

Drücken und halten Sie den Ein/Ausschalter **[ ]** für 3 bis 5 Sekunden, um die Kamera einzuschalten. In der linken oberen Ecke wird das Symbol **[ ]** angezeigt. Legen Sie eine Micro SD-Speicherkarte ein und starten Sie die Aufnahme durch drücken von

**[ ]**. Drücken Sie **[ ]** erneut um die Aufnahme zu stoppen. Warten Sie jetzt bis die Aufnahme auf der Speicherkarte gesichert wurde.

#### **Fotos aufnehmen**

Wechseln Sie in den Foto-Aufnahmemodus. In der linken oberen Ecke wird jetzt das Symbol [10] angezeigt. Drücken Sie **[ ]**, um Fotos aufzunehmen.

#### **Wiedergabe-Modus (Playback)**

Drücken Sie auf das Symbol [ $\blacktriangleright$ ] in der linken unteren Ecke um in den Wiedergabe-Modus zu wechseln. Mit den Pfeilen links und rechts können Sie zwischen den Aufnahmen hin und herwechseln.

#### **Videos/Fotos löschen**

Wählen Sie im Wiedergabe-Modus eine Datei aus die sie löschen möchten und drücken Sie dann auf das Symbol [  $\odot$  ]. Bestätigen Sie das Löschen der Datei.

#### **Speichern & Wiedergabe**

Wenn Sie mit der Aufnahme fertig sind können Sie zur Wiedergabe die Videos per USB Kabel auf Ihren Computer übertragen. Sie können außerdem die Micro SD-Speicherkarte entfernen und auf die Daten über ein Kartenlesegerät zugreifen.

Um auf den internen Speicher zuzugreifen:

Schalten Sie die Kamera zuerst ein und verbinden Sie dann das USB-Kabel mit Ihrem Computer. Drücken Sie die **[ ]** Taste um zwischen dem internen Speicher und dem PC-Camera / Webcam Modus zu wechseln.

Um während des Aufladens der Kamera Videos aufzunehmen: Verbinden Sie zuerst das USB-Kabel mit Ihrem Computer und schalten Sie dann die Kamera ein.

#### **Wi-Fi Modus/ Kamera App**

Installieren Sie zuerst die App auf Ihrem Smartphone. Suchen Sie dazu im Appstore oder dem Google Play Store nach "YUTUPRO". Nach der Installation, aktivieren Sie das "Wi-Fi "**[** WIFI **]**" der Kamera über das Schnellwahl-Menü (schnelle Touch-Bewegung nach unten). Verbinden Sie jetzt die Kamera mit ihrem Smartphone (Suchen Sie ein Netzwerk mit dem auf der Kamera angezeigten Namen z.B. "4K Sports DV"). Benutzen Sie das Passwort "12345678". Starten Sie jetzt die Action-Kamera App.

# **H.264/H.265 Videokomprimierung**

Sie können für jeden Modus die Videokomprimierung individuell einstellen. Zur Auswahl stehen H.264 (höchste Kompatibilität) und H.265 (kleinste Dateigröße).

H.265, auch als HEVC (High Efficiency Video Coding) bekannt, ist ein Standard für die Videokomprimierung mit dem es möglich ist, Videos mit hohen Anforderungen (z.B. 4K@30fps / 1080p@240fps), bei halber Dateigröße mit gleichbleibender Bildqualität aufzunehmen.

#### **Voraussetzungen zum Abspielen von H.265 komprimierten Videos**

- Windows 10 oder MacOS High Sierra
- PC oder MAC mit Prozessoren ab 2016 oder neuer

Hinweis: Bei der Wiedergabe auf älterer Hardware ohne HEVC Dekodierung kann es zu rucklern bei der H.265 Wiedergabe kommen.

Für den Fall, das Sie H.265 Videos nicht problemlos abspielen können, gibt es die Möglichkeit die Videos in ein anderes Format zu konvertieren (z.B. mit dem freien Programm "Handbrake" oder auf einer Videoplattform hochzuladen (z.B. Youtube oder Vimeo).

# **Technische Daten**

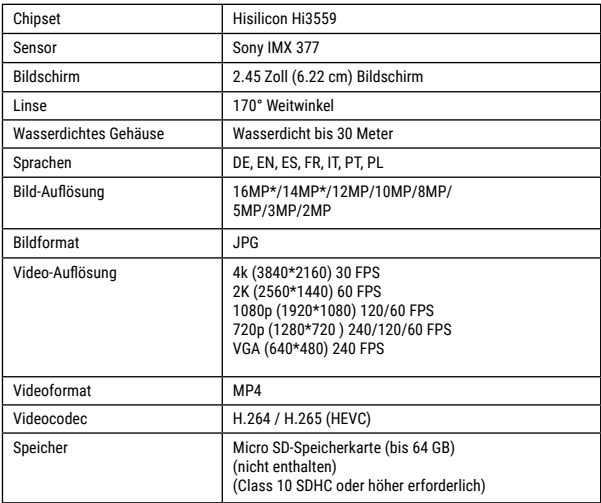

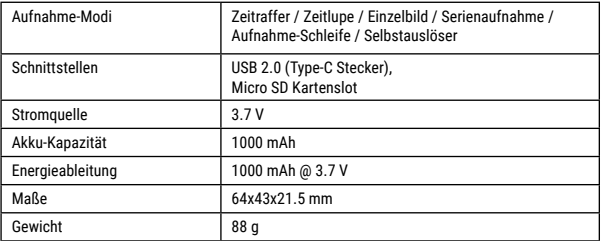

Hinweis: Technische Daten können sich durch Aufrüstung oder Aktualisierung ändern. Bitte beachten Sie das eigentliche Produkt als Standard.

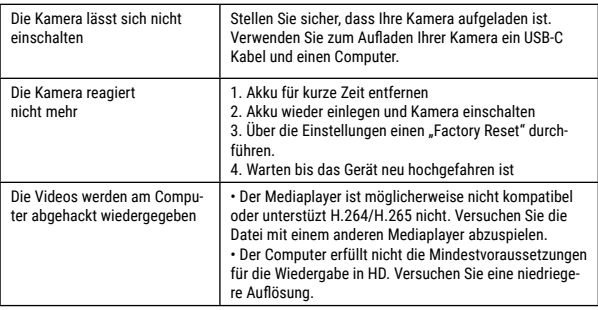

# **About this Instruction Manual**

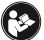

Please read the safety instructions and the operating instructions carefully before use.  $^\mathrm{F}$  Keep these instructions for renewed use at a later date. When the device is sold or given to someone else, the instruction manual must be provided to the new owner/user of the product.

# **Intended Use**

This product is intended only for private use. It was developed as an electronic medium for the use of multimedia services.

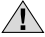

# **General Warnings**

- **Risk of choking —** Keep packaging material, like plastic bags and rubber bands, out of the reach of children, as these materials pose a choking hazard. This product contains small parts that could be swallowed by children.
- Leaking battery acid can lead to chemical burns. Avoid contact of battery acid with skin, eyes and mucous membranes. In the event of contact, rinse the affected region immediately with a plenty of water and seek medical attention.
- **Risk of electric shock —** Never bend, pinch or pull the power and connecting cables, extensions and adapters. Protect the cables from sharp edges and heat.Before operating, check the device, cables and connections for damage. Never use a damaged unit or a unit with damaged power cables. Damaged parts must be exchanged immediately by an authorised service centre.
- **Risk of property damage! —** Do not disassemble the device. In the event of a defect, please contact your dealer. The dealer will contact the Service Centre and can send the device in to be repaired, if necessary.
- Do not expose the device to high temperatures. Do not short-circuit the device or throw them into a fire. Excessive heat or improper handling could trigger a short-circuit, a fire or an explosion.

• Do not interrupt an on-going data connection to a computer before all data has been transferred. This could lead to data loss for which the manufacturer is not liable.

# **Notes on cleaning**

- Turn off the camera
- Clean the eyepieces and/or lenses only with a soft, lint-free cloth, (e.g. microfibre cloth). To avoid scratching the lenses, use only gentle pressure with the cleaning cloth.
- Only use a dry cloth to clean the exterior of the device. To avoid damaging the electronics, do not use any cleaning fluid.
- Clean the protective case after each use with clear, clean water and dry it thoroughly.

# **EC Declaration of Conformity**

Bresser GmbH has issued a Declaration of Conformity' in accordance with applicable guidelines and corresponding standards. This can be viewed any time upon request.

# **Disposal**

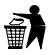

Dispose of the packaging materials properly, according to their type, such as paper or cardboard. Contact your local waste-disposal service or environmental authority for information on the proper disposal.

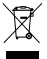

Do not dispose of electronic devices in the household garbage! As per the Directive 2002/96/EC of the European Parliament on waste electrical and electronic equipment and its adaptation into German law, used electronic devices must

be collected separately and recycled in an environmentally friendly manner. Empty, old batteries must be disposed of at battery collection points by the consumer. You can find out more information about the disposal of devices or batteries produced after 6 January 2006 from your local waste-disposal service or environmental authority.

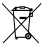

The integrated battery must only be removed for disposal. Opening the device housing can damage the unit.

Drain the battery completely before disposal. Remove all the screws in the housing and open the device housing. Remove the connections to the battery and remove it. Cover the open contacts with tape and package the battery in such a way that it cannot shift in the packaging.

### **Warranty & Service**

The regular guarantee period is 2 years and begins on the day of purchase. To benefit from an extended voluntary guarantee period as stated on the gift box, registration on our website is required. You can consult the full guarantee terms as well as information on extending the guarantee period and details of our services at www.bresser.de/warranty\_terms.

# **Scope of delivery**

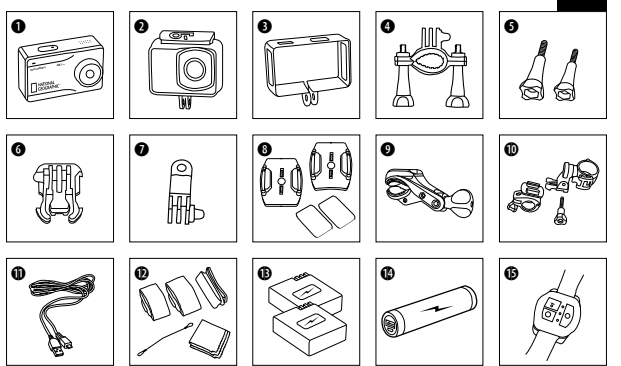

- Camera
- Waterproof case
- Open case
- **O** Bicycle mount
- **O** Thumb knobs
- **G** Retaining clip for Base mount
- **Multifunction mount**
- I Base for flat and curved surface + sticker
- $\bullet$  Pole mount for e.g. surf or skateboard
- **1)** Bicycle mount for e.g. power bank
- **10** USB cable
- 1@ Straps, Wire rope
	- and cleaning cloth
- **1** Battery pack and spare battery pack
- **1** Power bank
- 1% Remote control

# **First Steps**

**How to open and close the waterproof case:**

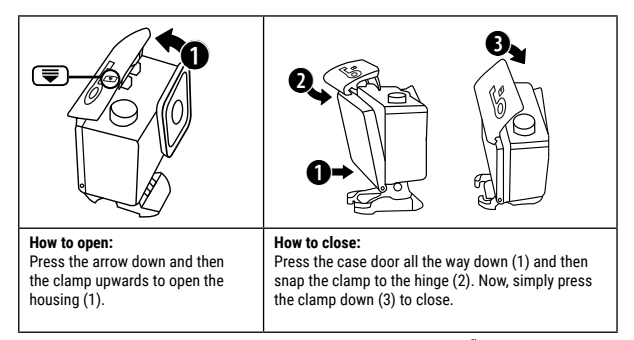

#### **Inserting Micro SD card\***

- Class 10 SDHC or higher required
- Capacity up to 64 GB

Note: For best performance, please choose a branded Micro SD card and format it on your computer before use. Unbranded cards are not guaranteed to work flawlessly.

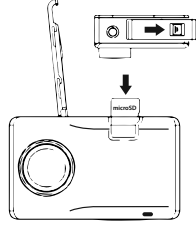

#### **Installing or removing the battery**

- A. Press on the battery cover to open it
- B. Correctly install the battery into the camera.
- C. Remove Battery: Simply open battery cover to take the battery out.

#### **Charging**

- A. Charging can be done with the power adapter or by connecting the action camera to a computer via the usb cable.
- B. The action camera can record video while charging
- C. Charging of the action camera can be done even when it's powered off.

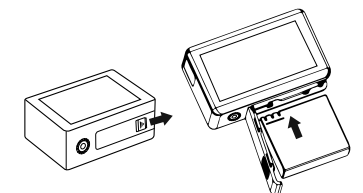

#### **Turning camera on and off**

**Press the power switch**  $\sim$  **1 for 3-5** seconds, to turn the camera on or off.

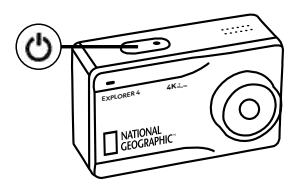

# **Functions**

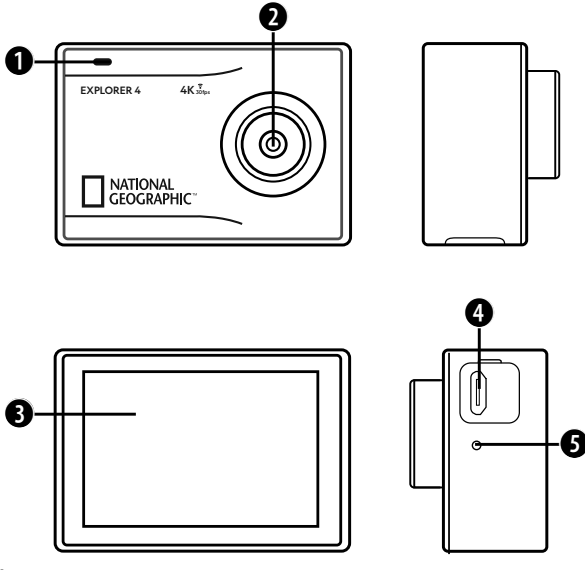

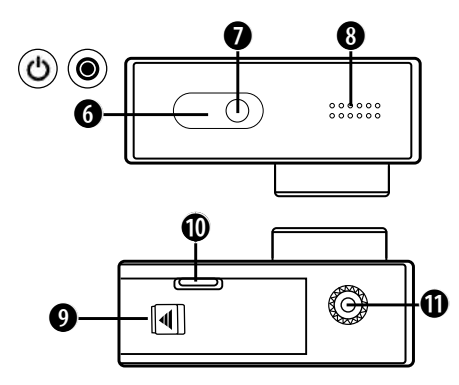

- 1. Indicator light
- 2. Lens
- 3. Display
- 4. USB Type-C connection for video, audio and data transmission
- 5. Microphone
- 6. Power button (on/off) & Record button
- 7. Working indicator light
- 8. Loudspeaker
- 9. Battery cover
- 10. Micro SD port
	- (inside battery compartment)
- 11. Tripod thread

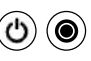

### **How to use the Base mount**

#### **Flat surface or curved surface mount:**

Choose the flat or curved base depending on the surface.

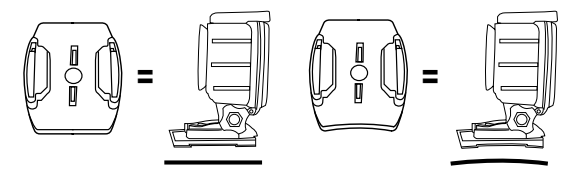

**Base mount (e.g. for helmet mount):**

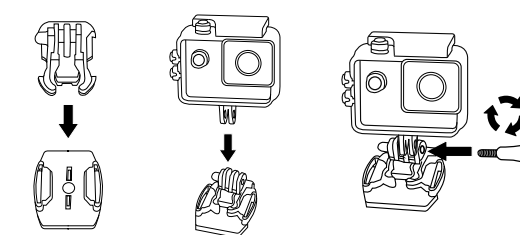

### **Mount examples:**

**Base mount / Helmet mount:**

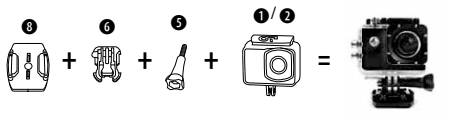

**Bicycle mount:**

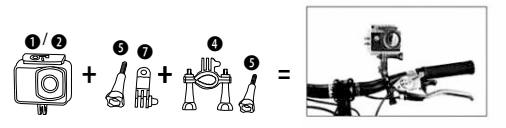

**Surf/Skateboard mount:**

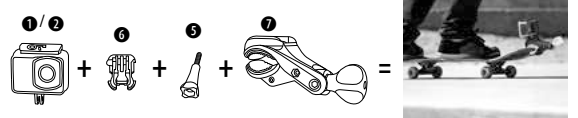

**Bicycle mount for e.g. power bank:**

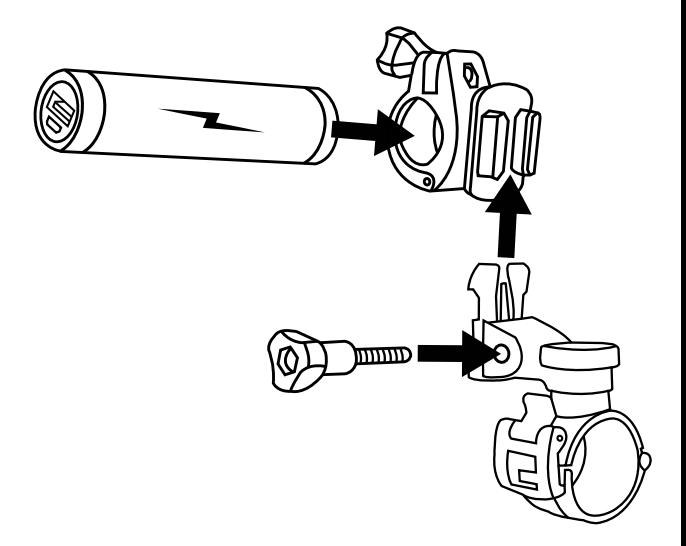

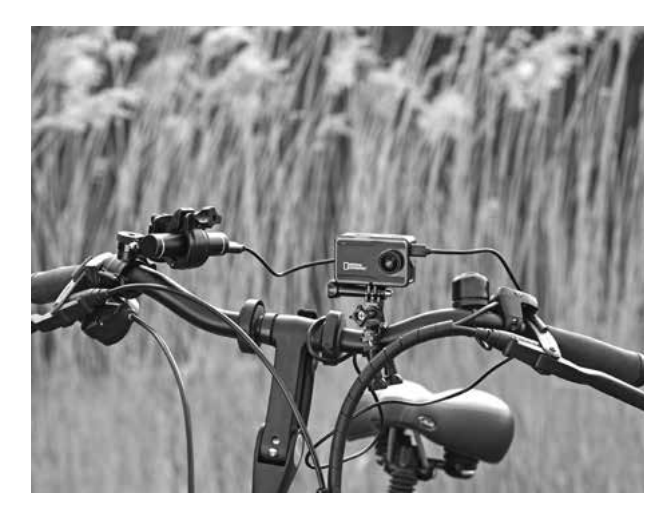

# **Operating**

Press briefly on the screen to show or hide the on-screen display (OSD)

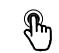

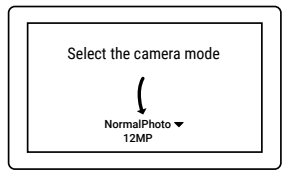

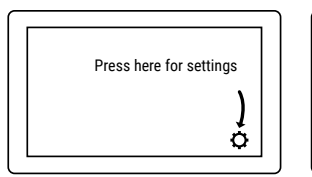

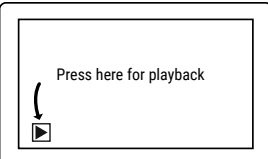

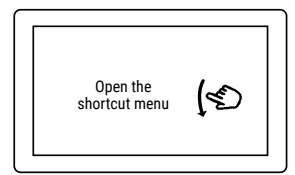

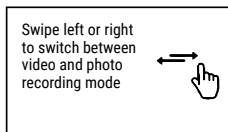
#### **Mode change**

Press with your finger on the lower part of the touch screen, where the current mode is displayed. You can now choose from 9 different camera modes (Use your finger to scroll):

**Camera mode Description**

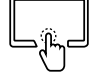

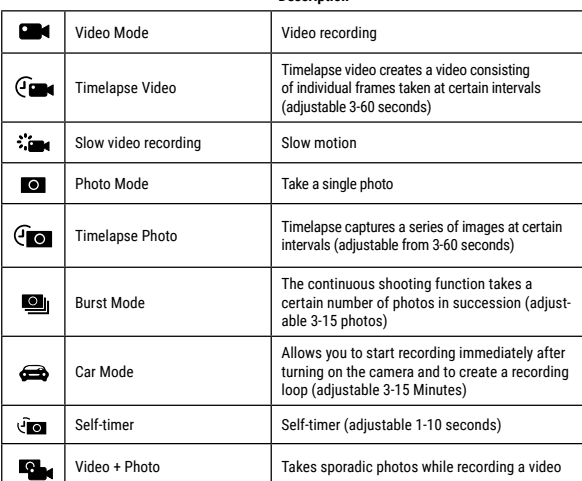

EN

#### **Change settings**

Once you have selected a mode, the settings icon will appear in the lower right corner  $[\overline{O}]$ . Press the  $[\overline{O}]$  symbol to enter the settings for the selected mode. The settings are different for each mode.

### **Speed-dial menu (Shortcut mode)**

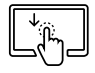

On the touch screen, use your finger to make a fast swipe down to enter the speed dial menu.

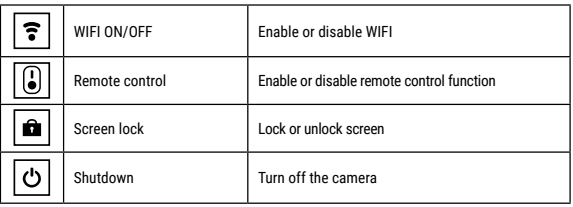

**Adjust the field of view (FOV):** Choose a suitable FOV via the settings menu.

**Wide:** Perfect for action shots (fish eye effect)

**Medium or Narrow:** Without fish-eye effect and for a more traditional perspective.

### **Video Recording**

Press and hold the power switch  $\Box$  for 3 to 5 seconds to turn the camera on. There will be an **[calle** icon in the upper left corner. Insert a Micro SD card and start recording by pressing

**[** $\odot$ ]. Press  $\odot$ ] again if you want to stop the recording. Wait until the recording has been saved on the memory card.

#### **Photo shooting**

Switch to photo shooting mode. There will be an  $\lceil \cdot \cdot \cdot \cdot \rceil$  icon in the upper left corner. Press  $\lceil \cdot \cdot \cdot \rceil$ to take a single photo.

#### **Wiedergabe-Modus (Playback)**

Press the  $\Box$  symbol in the lower left corner to enter playback mode. Use the left and right arrows to toggle between shots.

#### **Delete videos / photos**

While in Playback mode, select a file you want to delete, and then press the  $\lceil \widehat{m} \rceil$  symbol. Confirm deleting the file.

#### **Save & Playback**

When you are finished recording, you can transfer videos to your computer via USB cable. You can also remove the Micro SD memory card and access the data through a card reader.

To access the internal memory:

First, turn on the camera, and then connect the USB cable to your computer. Press the **[ ]** button to switch between the internal memory and the PC Camera / Webcam mode.

To record videos while the camera is charging:

First, connect the USB cable to your computer, and then turn on the camera.

#### **Wi-Fi Mode / Camera App**

First, install the app on your smartphone. Look for YUTUPRO" in the AppStore or Google Play Store. After installation, you need to activate the Wi-Fi **[** $\circledast$ ] of your camera via the speeddial menu (fast touch movement downwards). Connect the camera to your smartphone (find a network with the name displayed on the camera e.g. 4K Sports DV". Use the password "12345678". Start the action camera app now.

### **H.264/H.265 Video compression**

You can set the video compression for each mode individually. You can choose from H.264 (highest compatibility) and H.265 (smallest file size).

H.265, also known as High Efficiency Video Coding (HEVC), is a video compression standard that allows you to capture high-quality video (e.g., 4K @ 30fps / 1080p @ 240fps) at the same file quality, but with half the file size.

### **Requirements for playing H.265 compressed videos**

- Windows 10 or MacOS High Sierra
- PC or MAC with processors from 2016 or later

Note: Older hardware without HEVC decoding may struggle with H.265 playback.

In case you can not play H.265 videos without problems, you can convert the videos to another format (e.g. with the free program ..Handbrake") or upload your videos on a video platform (e.g. Youtube or Vimeo).

## **Technical Data**

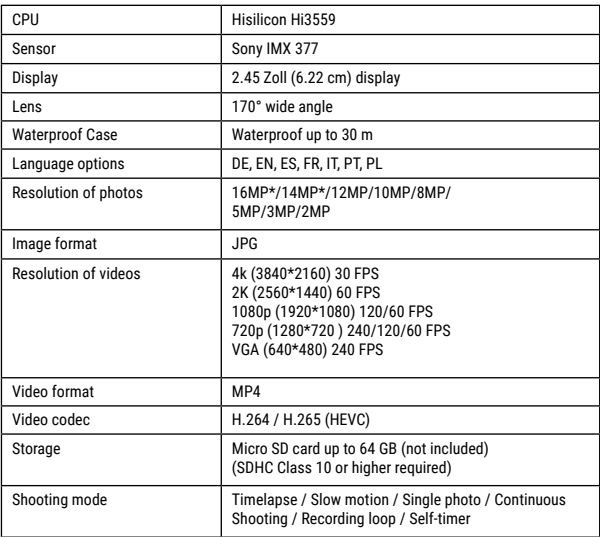

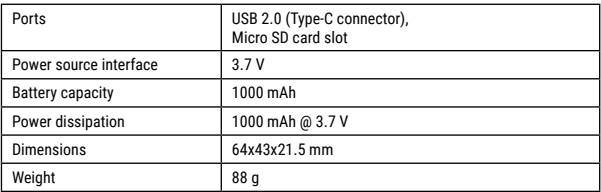

Note: Specifications could be subject to change due to upgrading or updating. Please regard the actual product as the standard.

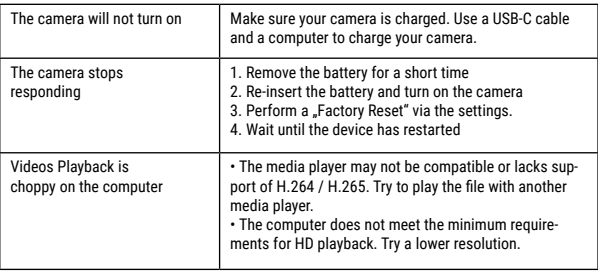

## **Informaciones de carácter general**

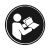

Lea atentamente las indicaciones de seguridad recogidas en este manual. Emplee este producto exclusivamente de la forma descrita en el manual, con el fin de evitar daños en el aparato o lesiones. Conserve el manual de instrucciones para poder volver a

informarse en todo momento sobre las funciones de manejo.

## **Uso previsto**

Este producto sirve exclusivamente para el uso privado. Se ha desarrollado como medio electrónico de uso de servicios multimedia.

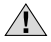

# **Advertencias de carácter general**

- **¡Existe PELIGRO DE ASFIXIA! —** Mantener los materiales de embalaje (bolsas de plástico, bandas de goma) alejadas del alcance de los niños.
- Si se derrama el ácido de las pilas, este puede provocar abrasiones Evite el contacto del ácido de las baterías con la piel, los ojos y las mucosas. En caso de contacto con el ácido, enjuague inmediatamente las zonas afectadas con agua limpia abundante y visite a un médico.
- **¡PELIGRO DE DESCARGA ELÉCTRICA! —** No doblar, aplastar, estirar ni pasar por encima de cables de alimentación o conexión ni de alargadores o piezas de empalme. Proteja los cables de los bordes afilados y el calor excesivo. Antes de poner en funcionamiento, compruebe si presentan desperfectos el aparato, los cables y las conexiones. ¡No poner nunca en funcionamiento un aparato defectuoso o un aparato cuyas piezas conductoras de corriente presenten desperfectos! Es necesario recambiar sin demora las piezas defectuosas a través de una empresa de servicio técnico autorizada.
- **¡PELIGRO de daños materiales! —** No desmonte el aparato. En caso de que exista algún defecto, le rogamos que se ponga en contacto con su distribuidor autorizado. Este se pondrá en contacto con el centro de servicio técnico y, dado el caso, podrá enviarle el aparato para su reparación.
- No exponga el aparato a altas temperaturas. ¡No cortocircuitar ni arrojar al fuego el aparato! El calor excesivo y el manejo inadecuado pueden provocar cortocircuitos, incendios e incluso explosiones.
- No interrumpa jamás una conexión de datos con el ordenador antes de que todos los datos se hayan transmitido. La interrupción puede provocar pérdidas de datos de las que el fabricante no se hace responsable.

# **NOTAS sobre la limpieza**

- Apague la cámara.
- Limpie las lentes (oculares y/o objetivos) exclusivamente con un paño suave y sin hilachas (p. ej. de microfibras). No presione el paño con demasiada fuerza para evitar arañazos en las lentes.
- Limpie solamente el exterior del aparato con un paño seco. No utilice productos de limpieza para evitar daños en el sistema electrónico.
- Limpie la carcasa protectora después de cada uso con agua clara y limpia y séquela a fondo.

# **Declaración de conformidad de la Unión Europea (CE)**

Bresser GmbH ha emitido una "Declaración de conformidad" de acuerdo con las directrices y normas correspondientes. Dicha declaración se puede consultar en cualquier momento, previa petición.

# **ELIMINACIÓN**

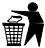

Elimine los materiales de embalaje separados por tipos. Obtendrá información sobre la eliminación reglamentaria en los proveedores de servicios de eliminación municipales o en la agencia de protección medioambiental.

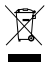

¡No elimine los electrodomésticos junto con la basura doméstica! Conforme a la directiva europea 2002/96/UE sobre aparatos eléctricos y electrónicos usados y a su aplicación en la legislación nacional, los aparatos eléctricos usados se deben recoger por separado y conducir a un reciclaje que no perjudique al medio

ambiente. Las pilas y baterías descargadas deben ser llevadas por los consumidores a recipientes de recogida para su eliminación. En los proveedores de servicios de eliminación municipales o en la agencia de protección medioambiental podrá obtener información sobre la eliminación de aparatos o pilas usados fabricados después del 01-06-2006.

De acuerdo con la normativa en materia de pilas y baterías recargables, está explicitamente prohibido depositarlas en la basura normal. Por favor, preste atención a lo que la normativa obliga cuando usted quiera deshacerse de estos productos - sobre puntos de recogida municipal o en el mercado minorista (disposición sobre violación de la Directiva en materia de los residuos domésticos- pilas y baterías-). Las pilas y baterías que contienen productos tóxicos están marcados con un signo y un símbolo químico. "Cd"= cadmio, "Hg"= mercurio, "Pb" = plomo

## **Garantía y servicio**

El período regular de garantía es dos anos iniciándose en el día de la compra. Para beneficiarse de un período de garantía más largo y voluntario tal y como se indica en la caja de regalo es necesario registrarse en nuestra página web.

Las condiciones de garantía completas así como informaciones relativas a la ampliación de la garantía y los servicios pueden encontrarse en www.bresser.de/warranty\_terms.

## **Volumen de suministro**

**n** Cámara

G

- **Q** Carcasa sumergible
- **a** Caso abierto
- **O** Soporte de bicicleta
- $\bullet$  Tornillos para la fijación del soporte
- G Base de la montura
- $\bullet$  Adaptador de multifunción
- $\bullet$  Base para superficies planas y curvadas
	- + Pegatinas
- $\bullet$  Montaje en barra, por ejemplo, para tabla de surf o monopatín
- 1) Soporte de bicicleta, por ejemplo, para power bank
- **1** Cable USB
- 1@ Correas, Alambre y paño de limpieza
- **1** Batería y Batería de repuesto
- **1** Power bank
- 1% Mando control remoto

ES

### **Primeros Pasos**

**Como abrir y cerrar la carcasa sumergible:**

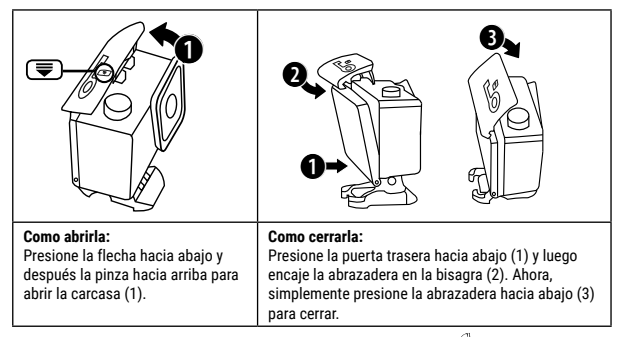

### **Inserte la tarjeta Micro SD\***

- Necesaría Clase 10 SDHC o superior
- Capacidad superior a 64 GB

Nota: Para un mejor rendimiento, elija la marca de tarjetas Micro SD y formatéela en su equipo antes de usarla. No está garantizado el perfecto funcionamiento de tarjetas de otras marcas.

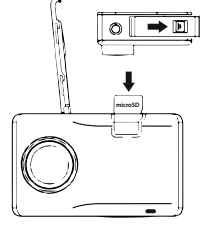

\*Tarjeta Micro SD no incluida

### **Instalar o quitar la batería**

- A. Presione la tapa de la batería para abrirla.
- B. Instale correctamente la batería en la cámara.
- C. Quitar la batería: simplemente abra la tapa de la batería para sacar la batería.

### **Carga**

- A. Puede cargarse con la fuente de alimentación o conectando la cámara al ordenador a través de cable usb.
- B. La cámara puede grabar videos mientras está cargando.
- C. Se puede cargar la cámara incluso cuando está apagada.

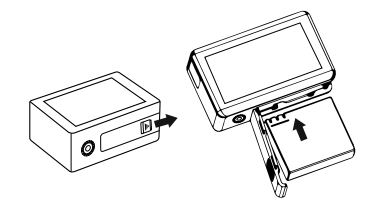

### **Encender y apagar la cámara**

Pulse el interruptor de encendido/apagado **[ ]** durante 3 a 5 segundos para encender o apagar la cámara.

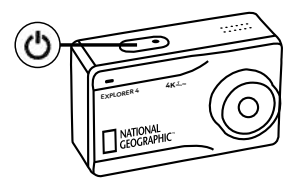

## **Funcionamiento**

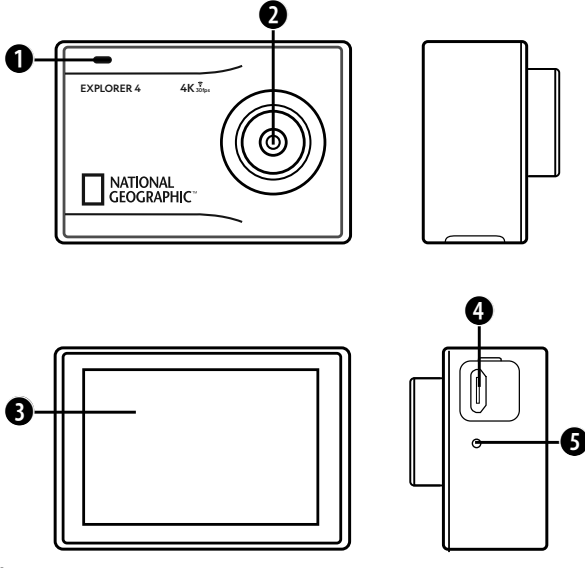

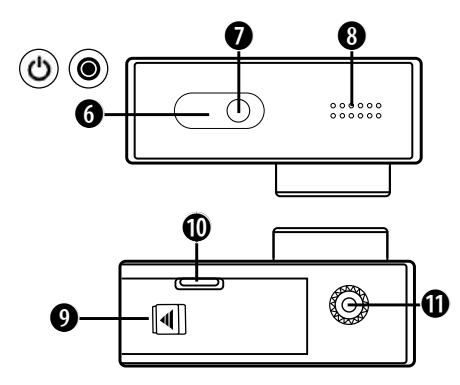

- 1. Luz indicadora
- 2. Lente
- 3. Pantalla
- 4. Conexión USB tipo C para vídeo, audio y transmisión de datos
- 5. Micrófono
- 6. Tecla encendido/apagado
	- & Grabacción

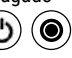

- 7. Luz indicador funcionamiento
- 8. Altavoz
- 9. Tapa batería
- 10. Puerto Micro SD
	- (en el compartimento de las pilas)
- 11. Rosca para trípode

ES

### **Como usar la base del soporte**

#### **Montaje en una superficie plana o curva:**

Elija la base plana o curva dependiendo de la superficie.

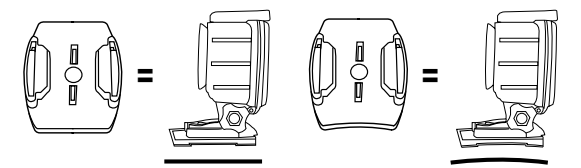

**Instalación en una base (p.e. para el soporte del casco):**

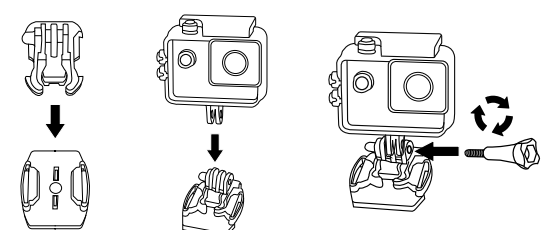

### **Montaje - Ejemplos:**

**Montaje de la base/Montaje de la carcasa:**

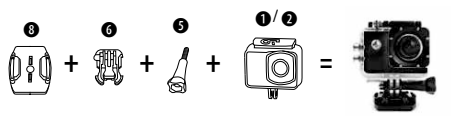

**Soporte para bicicleta:**

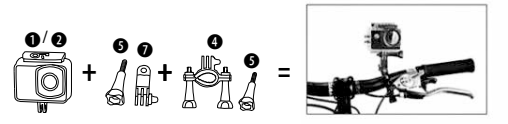

**Montaje de la surf/monopatín:**

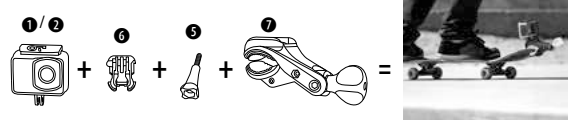

**Soporte de bicicleta, por ejemplo, para power bank:**

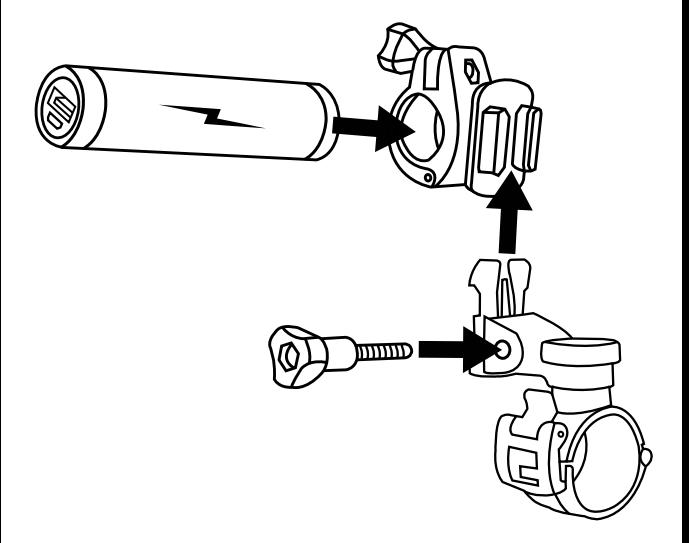

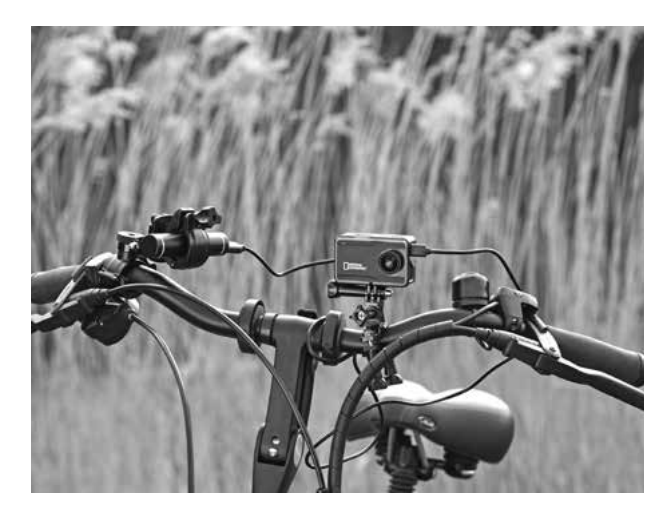

### **Funcionamiento**

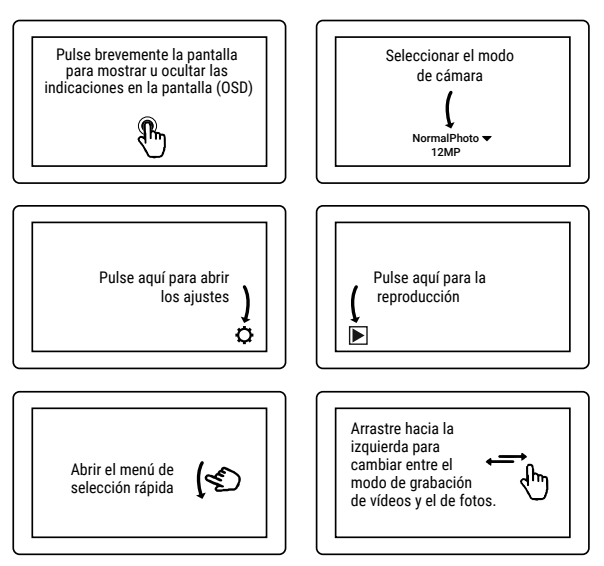

#### **Cambio de modo**

Pulse con el dedo en la parte inferior de la pantalla táctil, donde se indica el modo actual. Ahora puede seleccionar entre 9 modos de cámara distintos (utilice el dedo para avanzar):

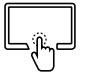

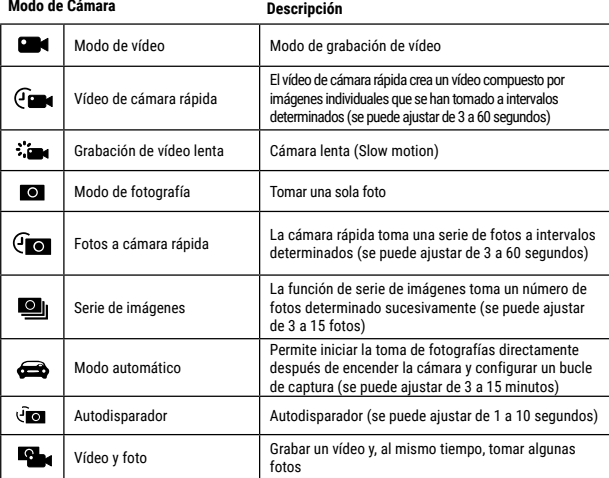

ES

#### **Realizar ajustes**

Una vez seleccionado un modo, en la zona inferior derecha aparece el símbolo de ajustes  $[\bullet]$ . Pulse el símbolo  $\Box$  para entrar en los ajustes del modo seleccionado. Los ajustes son diferentes para cada modo.

#### **Menú de selección rápida (modo de shortcut)**

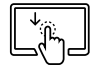

Realice un movimiento rápido hacia abajo con el dedo en el centro de la pantalla táctil para abrir el menú de selección rápida.

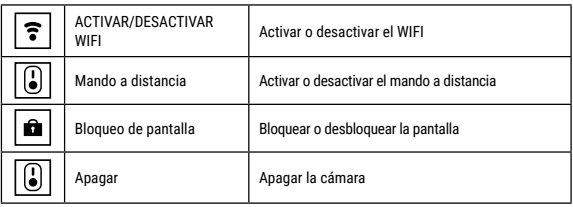

**Ajustar el cambio visual (FOV):** seleccione en los ajustes el campo visual adecuado.

**Wide:** ideal para fotos de acción (efecto ojo de pez)

**Medium o Narrow:** campo visual mediano o estrecho. Sin efecto ojo de pez y para una perspectiva más tradicional.

### **Grabación de video**

Mantenga pulsado el botón de encendido/apagado  $\Box$  de 3 a 5 segundos para que la cámara se encienda. Se mostrará el icono **[ ]** en la parte superior izquierda. Inserte la tarjeta Micro SD y empiece a grabar presionando **[ □ ]**. Presione otra vez

#### **Fotografías & Ajustes**

Cambie el modo de fotografía. El botón se encuentra en la esquina superior  $\Box$  izquierda. Pulse el botón **[ ]** para realizar fotos individuales.

#### **Modo repetición (Playback)**

Pulse el símbolo  $\Box$  en la esquina inferior derecha para cambiar al modo de reproducción. Con las flechas a la izquierda y a la derecha puede pasar de unas imágenes a otras.

#### **Borrar vídeos y fotos**

En el modo de reproducción, seleccione un archivo que desea borrar y pulse el símbolo [  $\odot$ ]. Confirme que desea borrar el archivo.

#### **Almacenamiento de archivo & Reproducción**

Después de que haya terminado la grabación utilice un cable USB para exportar los vídeos a un ordenador y reproducirlos. También puede usar la tarjeta Micro SD y acceder a las imágenes con un lector de tarjetas.

#### Para acceder a la memoria interna:

En primer lugar, encienda la cámara y conecte el cable USB a un ordenador. Pulse la tecla **[ ]** para cambiar entre la memoria interna y el modo Cámara PC/webcam.

Para grabar vídeos mientras se carga la cámara: En primer lugar, conecte el cable USB a un ordenador y encienda la cámara.

#### **Modo Wi-Fi / Aplicación de la cámara**

Primero, instale la aplicación en su teléfono móvil. Busque "YUTUPRO" en la AppStore ó Google Play Store. Después de la instalación, active el símbolo "Wi-Fi" "**[** WIFI **]**" de la cámara a través del menú de selección rápida (movimiento rápido hacia abajo). Conecte la cámara al teléfono móvil (busque una red con el nombre que aparece en la cámara "4K Sports DV"). Utilice la contraseña "12345678". Inicie la aplicación ahora.

## **Compresión del vídeo H.264/H.265**

Puede configurar la compresión del vídeo de forma individual para cada modo. Se puede seleccionar H.264 (máxima compatibilidad) y H.265 (tamaño de archivo mínimo).

El H.265, conocido también como HEVC (High Efficiency Video Coding), es una norma para la compresión de vídeo que permite grabar vídeos con altas exigencias (por ejemplo, 4K@30fps / 1080p@240fps), con un archivo con la mitad de tamaño y manteniendo la misma calidad de imagen.

### **Requisitos para reproducir vídeos comprimidos con H.265**

- Windows 10 o MacOS High Sierra
- PC o MAC con procesadores a partir de 2016 o más recientes

Nota: si se utiliza hardware más antiguo sin decodificación HEVC, pueden producirse sacudidas en la reproducción de H.265.

En caso de que no pueda reproducir sin problemas vídeos H.265, tiene la posibilidad de convertir los vídeos a otro formato (por ejemplo, con el programa gratuito "Handbrake") o subiéndolo a una plataforma de vídeo (por ejemplo, Youtube o Vimeo).

## **Datos técnicos**

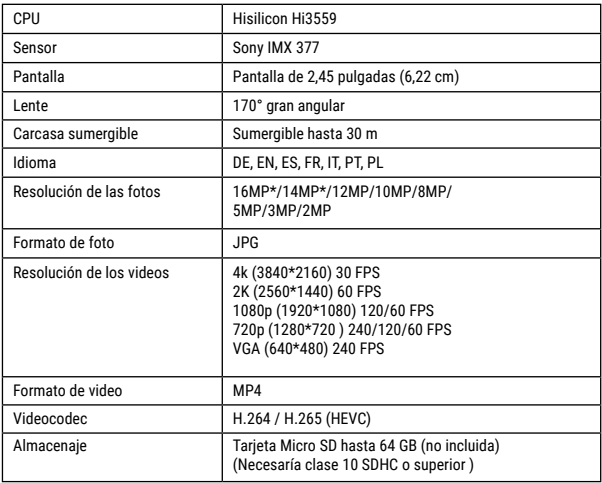

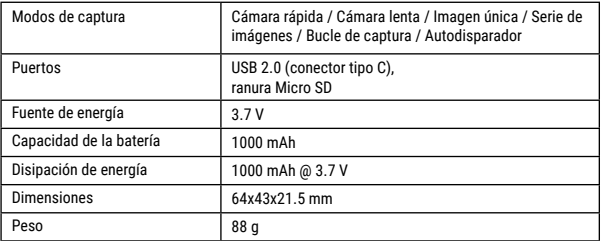

Nota: las especificaciones podrán ser objeto de modificación debido a mejoras o actualizaciones. Por favor, considere el producto actual como la forma estándar.

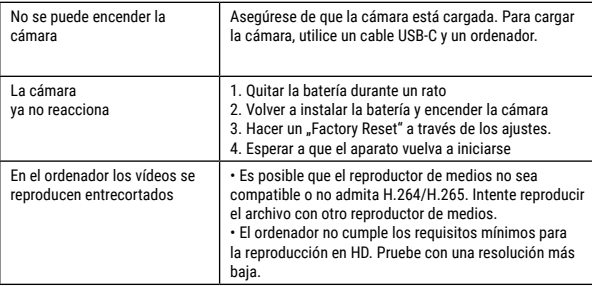

## **Informações gerais**

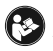

Este manual de instruções deve ser considerado como parte do aparelho. Antes de utilizar o aparelho, leia com atenção as advertências de segurança e o manual de instruções. Guarde este manual de instruções de forma a poder consultá-lo

mais tarde. Ao vender ou entregar o aparelho a outro proprietário/utilizador do produto deve entregar juntamente o manual de instruções

### **Finalidade de utilização**

Este produto destina-se exclusivamente ao uso privado. Foi desenvolvido como meio electrónico para a utilização de serviços multimédia.

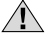

# **Advertências gerais de segurança**

- **RISCO DE ASFIXIA! —** Manter os materiais da embalagem (sacos de plástico, elásticos, etc.) afastados das crianças! RISCO DE ASFIXIA!
- O ácido saído das pilhas pode causar corrosão! Evite o contacto do ácido das pilhas com a pele, os olhos e as mucosas. Em caso de contacto do ácido com as áreas mencionadas lavar imediatamente com muita água limpa e consultar um médico.
- **PERIGO DE CHOQUE ELÉTRICO! —** Nunca dobrar, comprimir, puxar nem esmagar cabos de corrente e de ligação, nem extensões e ligações. Mantenha o cabo afastado de cantos afiados e do calor. Antes da colocação em funcionamento, verifique se o aparelho, os cabos e as ligações apresentam danos. Nunca colocar em funcionamento um aparelho danificado ou um aparelho com peças condutoras de tensão danificadas! As peças danificadas devem ser trocadas imediatamente por um serviço de assistência autorizado.
- **RISCO de danos materiais! —** Não desmonte o aparelho! Em caso de defeito, consulte o seu distribuidor especializado. Ele contactará o Centro de Assistência e poderá enviar o aparelho para uma eventual reparação.
- Não curto-circuitar nem atirar para o fogo o aparelho! O calor excessivo e o manuseamento incorrecto podem provocar curto-circuitos, incêndios e até explosões!
- Nunca interrompa uma ligação de dados em curso com o computador antes da transferência estar completa. Uma interrupção pode provocar perdas de dados, pelas quais o fabricante não assume qualquer responsabilidade!

# **INDICAÇÕES sobre a limpeza**

- Desligue a câmara.
- Limpe as lentes (oculares e/ou objetivas) apenas com um pano macio e sem fios (p. ex. em microfibra). Não exerça muita força com o pano, para não arranhar as lentes.
- Limpe o aparelho apenas no exterior com um pano seco. Não utilize produtos de limpeza, a fim de evitar danos no sistema electrónico.
- Limpe a cobertura de protecção após cada utilização , utilizando água e secando bem de seguida.

# **Declaração de conformidade CE**

Foi criada pela Bresser GmbH uma "Declaração de conformidade" de acordo com as<br>directivas e respectivas normas aplicáveis. A sua visualização pode ser solicitada a qualquer momento.

# **ELIMINAÇÃO**

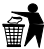

Separe os materiais da embalagem. Pode obter mais informações sobre a reciclagem correta nos serviços municipais ou na agência do meio ambiente.

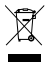

Não deposite os seus aparelhos electrónicos no lixo doméstico! De acordo com a Directiva Europeia 2002/96/CE sobre aparelhos eléctricos e electrónicos e sua conversão na legislação nacional, os aparelhos electrónicos em fim de vida devem ser separados e sujeitos a uma reciclagem ambientalmente correta.

Pilhas e baterias antigas descarregadas têm de ser depositadas pelo consumidor em recipientes especiais de recolha para pilhas (pilhões). Pode obter mais informações sobre aparelhos obsoletos ou pilhas, produzidas após 01.06.2006, nos serviços municipais ou na agência do meio ambiente.

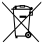

As pilhas e as baterias não devem ser eliminadas juntamente com o lixo doméstico, mas é obrigatório serem entregues para reciclagem em locais próprios. Após o uso, pode entregar as pilhas nos nossos locais de venda ou entregá-las gratuitamente num local próximo (por ex. em estabelecimentos comerciais ou em pilhómetros). As pilhas e as baterias devem estar identificadas com um recipiente para lixo rasurado bem como com o

símbolo de material perigoso, "Cd" significa cádmio, "Hg" significa mercúrio e "Pb" significa chumbo.

## **Garantia e Serviço**

O prazo de garantia normal perfaz 2 anos e começa no dia da compra. Para usufruir de um prazo de garantia opcional alargado tal como indicado no certificado de garantia, é necessário registar-se no nosso Website. Todas as condições de garantia bem como informações sobre o prolongamento da garantia e prestações de serviço podem ser consultadas em www.bresser. de/warranty\_terms.

## **Conteúdo da embalagem**

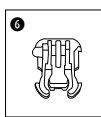

 $\sim$ 

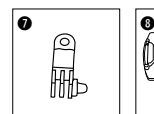

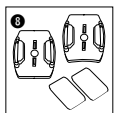

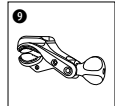

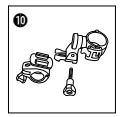

PT

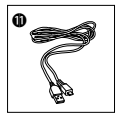

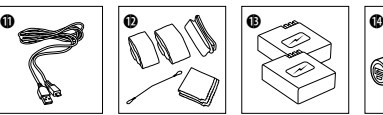

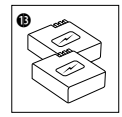

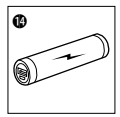

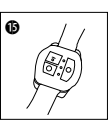

- Câmara
- c Caixa impermeável
- Caso aberto
- **<sup>6</sup>** Suporte para a bicicleta
- **6** Parafuso de orelhas
- G Base de adaptador de fixação (adaptadore de fixação para o suporte de capacete)
- $\bullet$  Adaptador multifunções
- I Base de fixação para áreas planas ou superfícies curvas + autocolante
- $\bullet$  Montagem de barras para por ex. prancha de surf ou skate
- $\mathbf{0}$  Suporte de bicicleta para por ex. Power bank
- **1** Cabo USB
- 1@ Correias, arame de segurança e pano de limpeza
- **1** Bateria e Bateria de reposição
- Power bank
- Controlo remoto

### **Primeiro Passo**

**Como abrir e fechar a caixa estanque:**

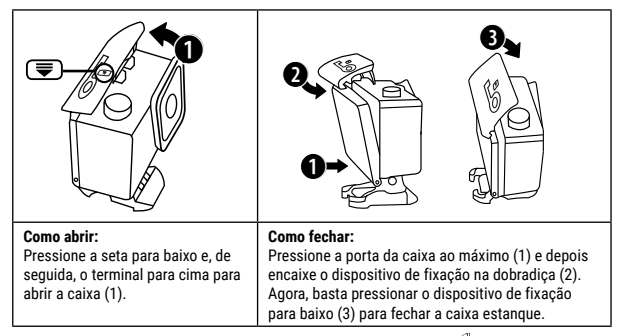

### **Inserir o cartão micro SD\***

- Classe 10 ou superior, necessário.
- Capacidade até 64 GB.

Nota: Para obter o melhor desempenho, escolha um cartão Micro SD de marca e formate-o no seu computador antes de o utilizar. Os cartões sem marca não dão garantias de funcionar sem problemas.

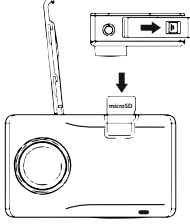

\*Cartão micro SD não fornecido

### **Instalar ou retirar a bateria**

- A. Pressione a tampa da bateria para abri-la.
- B. Instale a bateria corretamente na câmara.
- C. Para retirar a bateria, basta abrir a tampa da bateria.

### **Carregar**

- A. O carregamento pode ser feito com o transformador de corrente ou ligando a câmara de ação a um computador através do cabo USB.
- B. A câmara de ação pode gravar vídeos enquanto estiver a carregar.
- C. A câmara de ação pode ser carregada mesmo quando estiver desligada.

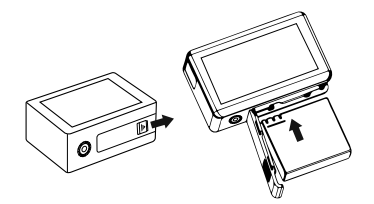

### **Ligar e desligar a câmara**

Pressione o interruptor ligar/desligar **[ ]** por 3-5 segundos para ligar/desligar a câmara.

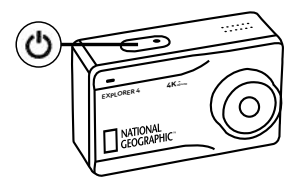

## **Funcionamento**

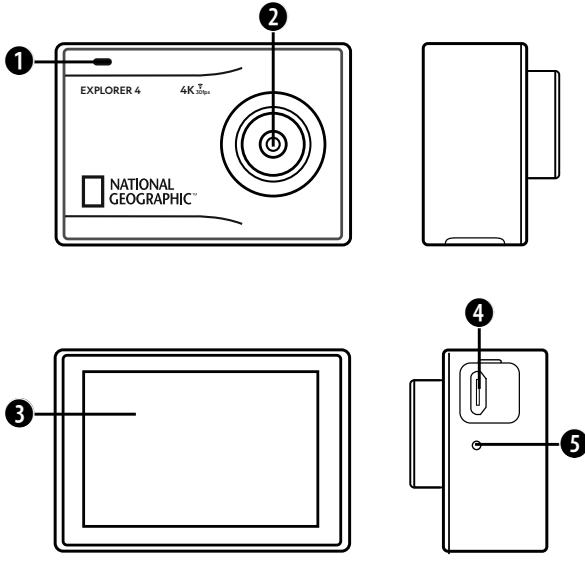

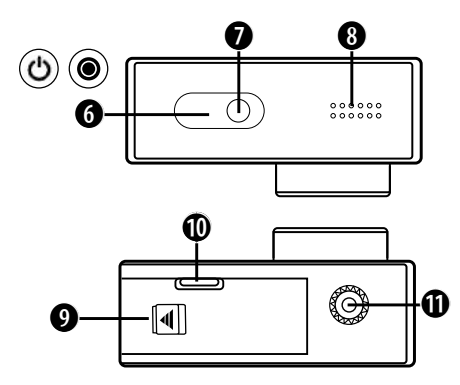

- 1. Indicador de energia
- 2. Lente
- 3. Monitor
- 4. Ligação USB Type-C para vídeo, áudio e transmissão de dados
- 5. Microfone
- 6. Botão On / Off & Gravação

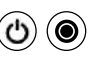

- 7. Indicador de potência
- 8. Altifalante
- 9. Tampa da bateria
- 10. Entrada Micro SD

(no compartimento da bateria)

11. Encaixe de tripé

## **Utilização do suporte de capacete**

#### **Suporte de superfície plana ou de superfície curva:**

Escolha a base plana ou curva, dependendo da superfície.

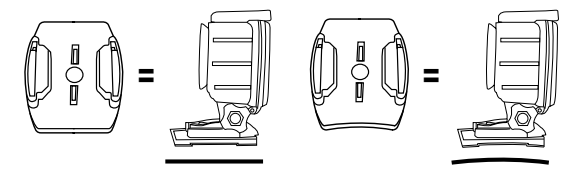

**Suporte na base (por exemplo, para a montagem no capacete):**

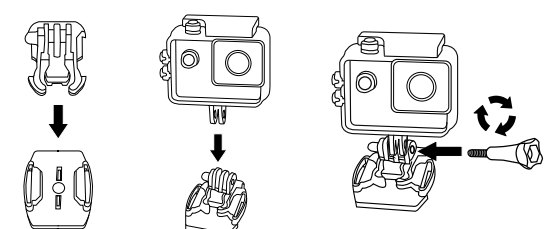
### **Montagem - Exemplo:**

**Montagem da Base / Montagem do Capacete:**

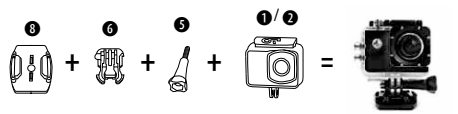

**Suporte para a bicicleta:**

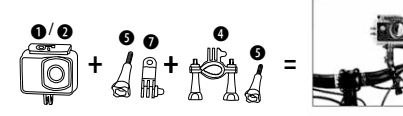

**Montagem da surf/skate:**

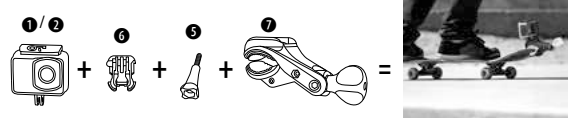

**Suporte de bicicleta para por ex. Power bank:**

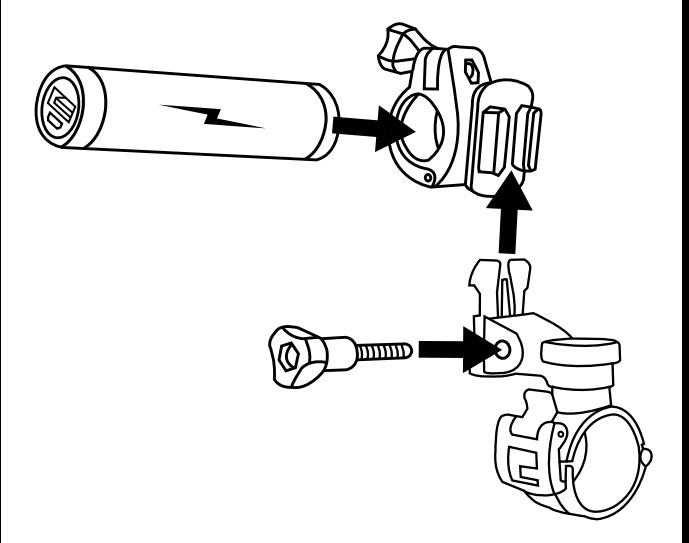

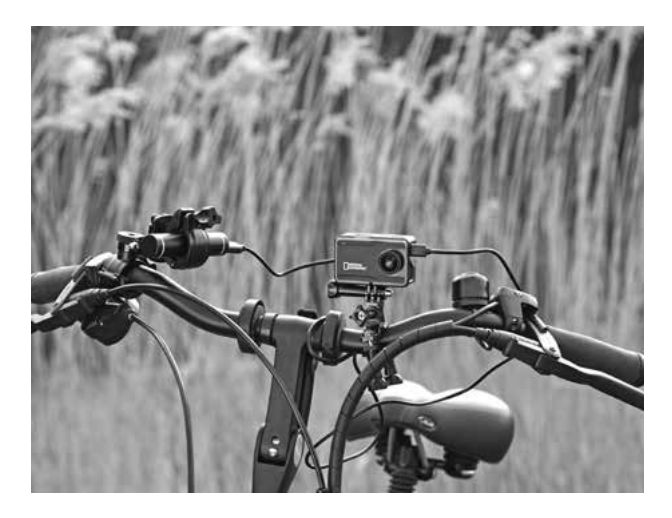

### **Funcionamento**

Pressionar brevemente o ecrã para exibir ou ocultar as Selecionar o modo de câmara exibições do ecrã (OSD) NormalPhoto  $\blacksquare$ 12MP Pressione para abrir as Pressione aqui para a definiçõesreprodução ▶

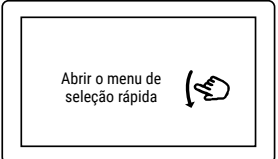

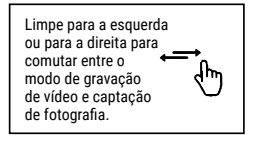

#### **Mudança de modo**

Pressione com o dedo na área inferior do ecrã táctil, onde é exibido o modo atual. Pode agora selecionar entre 9 modos de câmara diferentes (utilize o dedo para rolar):

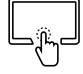

#### **Modo da câmara Descrição**

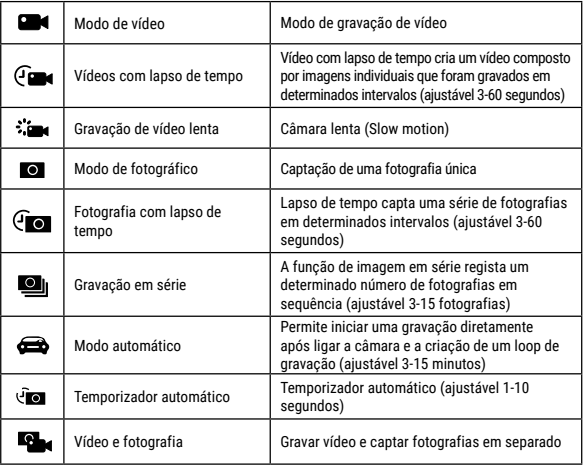

PT

#### **Efetuar definições**

Assim que tenha selecionado um modo, encontra-se na área inferior direita o símbolo para as definições  $\lceil$   $\Omega$  ]. Pressione o  $\lceil$   $\Omega$  ] para aceder às definições para o modo selecionado. As definições são diferentes para cada modo.

#### **Menu de seleção rápida (Shortcut mode)**

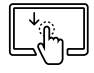

Execute no centro do ecrã táctil com o seu dedo um movimento rápido para baixo para aceder ao menu de seleção rápida.

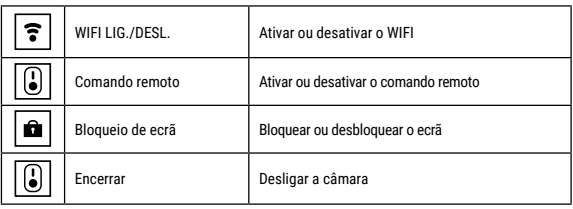

**Definir o campo visual (FOV):** Selecione o campo visual adequado nas definições.

**Wide:** Ideal para Action Shots (efeito olho de peixe)

**Médio ou reduzido:** Campo visual médio ou reduzido. Sem efeito de olho de peixe e para uma perspetiva mais tradicional.

#### **Gravação de vídeos**

Pressione por 3 a 5 segundos o botão On/Off **[ ]** para ligar a câmara Aparece o ícone **[come**] no canto superior esquerdo. Insira um cartão Micro SD e comece a gravar premindo  $\Box$ .

#### **Disparo de fotografias e definições**

Altere para modo de fotografia. No canto superior esquerdo irá aparecer este símbolo  $\Box$ . **Pressione em**  $\Box$  **<b>D** para tirar fotos individuais.

#### **Modo de Reprodução (Playback)**

Pressione o símbolo [ $\blacksquare$ ] no canto inferior esquerdo para mudar para o modo de reprodução. Com as setas para a esquerda e para a direita pode comutar entre as gravações.

#### **Eliminar vídeos/fotografias**

No modo de reprodução selecione um ficheiro que pretende eliminar e, de seguida, pressione o símbolo [ $\widehat{0}$ ]. Confirme a eliminação do ficheiro.

#### **Armazenamento e reprodução de ficheiros**

Terminada a gravação, utilize um cabo USB para exportar os vídeos para um computador para efeitos de reprodução. Também pode retirar o cartão Micro SD e aceder aos dados das imagens com um leitor de cartões.

Para aceder à memória interna:

Primeiro ligue a câmara e, de seguida, ligue o cabo USB ao seu computador. Pressione a tecla **[** $\bigcap$  **]** para comutar entre a memória interna e a câmara do PC / modo webcam.

Para gravar vídeos durante o carregamento da câmara:

Em primeiro, ligue o cabo USB ao seu computador e, de seguida, ligue a câmara.

#### **Modo Wi-Fi / App da Câmara**

Instale primeiro a aplicação no seu Smartphone. Procure na Appstore ou na Google Play Store por "YUTUPRO". Após a instalação, ative o **J** ( $\circledast$ ) i" da câmara através do menu de seleção rápida (movimento táctil rápido para baixo). Conecte agora a câmara com o seu Smartphone (Procure uma rede com o mesmo nome exibido na câmara "4K Sports DV"). Utilize a palavra- -passe "12345678". Inicie agora a aplicação.

### **H.264/H.265 Compressão de vídeo**

Pode definir a compressão de vídeo individualmente para cada modo. Para seleção estão disponíveis H.264 (compatibilidade máxima) e H.265 (menor tamanho do ficheiro).

H.265, também conhecido como HEVC (High Efficiency Video Coding), é um padrão para compressão de vídeo com a qual é possível gravar vídeos com elevados requisitos (por ex. 4K@30fps / 1080p@240fps), com metade do tamanho do ficheiro com qualidade de imagem constante.

#### **Requisitos para reprodução de vídeos comprimidos H.265**

- Windows 10 ou MacOS High Sierra
- PC ou MAC com processadores a partir de 2016 ou mais recentes

Indicação: Na reprodução em hardware mais antigo sem descodificação HEVC a reprodução H.265 pode ficar tremida.

No caso de não conseguir reproduzir vídeos H.265 sem problemas, existe a possibilidade de converter os vídeos para outro formato (por ex. com o programa livre "Handbrake" ou carregar para uma plataforma de vídeo (por ex. Youtube ou Vimeo).

## **Dados técnicos**

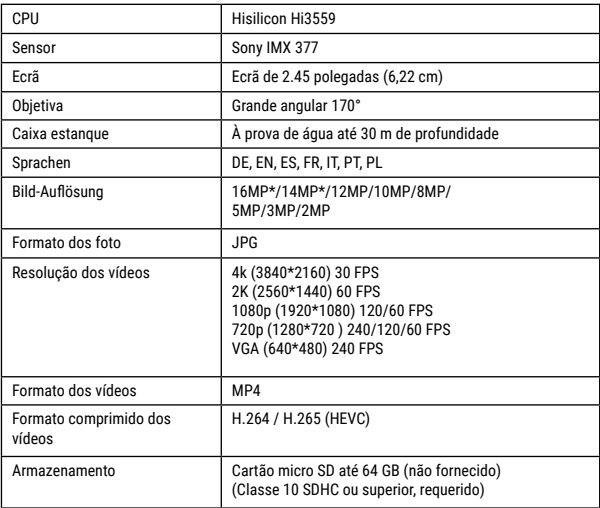

PT

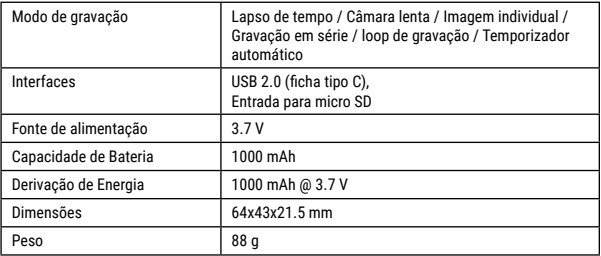

Nota: As especificações poderão ser sujeitas a alteração por motivos de melhoria ou atualização. Queira considerar o produto efetivo como o padrão.

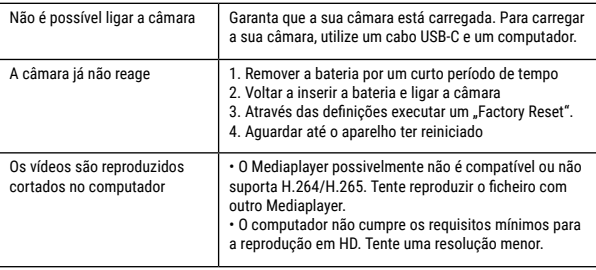

## **Ogólne informacje**

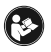

Przed rozpoczęciem korzystania z urządzenia należy uważnie przeczytać wskazówki dotyczące bezpieczeństwa i instrukcję obsługi. Niniejsza instrukcja powinna zostać zachowana do ponownego wykorzystania w późniejszym czasie. W przypadku

sprzedaży lub udostępnienia urządzenia instrukcję obsługi należy przekazać jego każdemu kolejnemu właścicielowi/użytkownikowi.

## **Przeznaczenie**

Ten produkt przeznaczony jest wyłącznie do użycia w zakresie prywatnym. Został opracowany jako medium elektroniczne pozwalające na wykorzystanie funkcji multimedialnych.

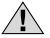

# **Ogólne ostrzeżenia**

- **NIEBEZPIECZEŃSTWO ZAKRZTUSZENIA SIĘ! —** Materiały, z których wykonano opakowanie (worki plastikowe, gumki, itd.), przechowywać w miejscu niedostępnym dla dzieci!
- Kwas wyciekający z baterii może powodować oparzenia! Dlatego należy unikać kontaktu kwasu z baterii ze skórą, oczami i błonami śluzowymi. W razie gdyby doszło do kontaktu z kwasem, miejsca, które miały z nim styczność należy natychmiast przepłukać dużą ilością czystej wody i udać się do lekarza.
- **NIEBEZPIECZEŃSTWO PORAŻENIA PRĄDEM! —** Nie zaginać, nie zgniatać, nie rozciągać przewodów prądowych, podłączeniowych, przedłużaczy oraz złączek ani nie przejeżdżać po nich. Chronić kable przed kontaktem z ostrymi krawędziami i wysokimi temperaturami. Przed uruchomieniem skontrolować urządzenie, przewody i podłączenia pod kątem uszkodzeń. Nie uruchamiać uszkodzonego urządzenia ani urządzenia z uszkodzonymi elementami przewodzącymi prąd. Należy natychmiast zlecać wymianę uszkodzonych części w zakładzie prowadzącym serwis urządzeń.
- **NIEBEZPIECZEŃSTWO spowodowania szkód rzeczowych! —** Nie rozmontowywać urządzenia! W przypadku usterki zwrócić się do profesjonalnego sprzedawcy. Sprzedawca skontaktuje się z centrum obsługi i w razie potrzeby prześle urządzenie do naprawy.
- Nie wywoływać zwarcia w urządzeniu ani nie wrzucać do ognia! Zbyt wysoka temperatura i niezgodne z przeznaczeniem użytkowanie mogą spowodować zwarcia, pożary, a nawet wybuchy!
- Nigdy nie należy przerywać aktualnego połączenia transmisji danych z komputerem przed przesłaniem wszystkich danych. Przerwanie połączenia może spowodować utratę danych, za którą producent nie odpowiada!

# **WSKAZÓWKI dotyczące czyszczenia**

- Wyłączyć aparat..
- Czyścić soczewki (okulary i/lub obiektywy) wyłącznie miękką i niepozostawiającą włókien ściereczką (np. z mikrowłókna). Nie przyciskać zbyt mocno ściereczki, aby nie porysować soczewek.
- Czyścić urządzenie tylko z zewnątrz, używając suchej ściereczki. Nie używać płynów czyszczących, aby nie spowodować uszkodzenia elementów elektronicznych.
- Myć pokrowiec ochronny po każdym użyciu w klarownej, czystej wodzie i wycierać do sucha.

## **Deklaracja zgodności WE**

"Deklaracja zgodności" zgodna ze stosowanymi dyrektywami i odpowiednimi normami została sporządzona przez Bresser GmbH. Na życzenie jest ona w każdej chwili do wglądu.

## **UTYLIZACJA**

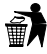

Materiały, z których wykonano opakowanie, należy utylizować posortowane według rodzaju. Informacje na temat właściwej utylizacji uzyskają Państwo w komunalnym przedsiębiorstwie utylizacji odpadów lub w urzędzie ds. ochrony środowiska.

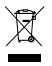

Nie wyrzucać urządzeń elektrycznych razem z odpadami z gospodarstwa domowego! Zgodnie z Dyrektywą Europejską 2002/96/WE w sprawie zużytego sprzętu elektrycznego i elektronicznego oraz przepisami prawa krajowego, które ją wdrażają, zużyte urządzenia elektryczne muszą być zbierane oddzielnie i utylizowane zgodnie z zasadami ochrony środowiska. Wyczerpane i zużyte baterie i akumulatory należy wyrzucać do specjalnych pojemników zbiorczych na baterie. Informacje na temat utylizacji zużytych urządzeń lub baterii wyprodu-

kowanych po 01.06.2006 uzyskają Państwo w komunalnym przedsiębiorstwie utylizacji odpadów lub w urzędzie ds. ochrony środowiska.

Baterie nie mogą być usuwane wraz z pozostałymi odpadami domowymi. Konsument jest prawnie zobowiązany do oddawania baterii po zużyciu np. do specjalnych kontenerów przeznaczonych na baterie. Zużyte baterie należy wyrzucać w sposób nie zagrażający środowisku naturalnemu. Nie mogą być one usuwane wraz z pozostałymi odpadami domowymi. Sprzedawca jest prawnie zobowiązany do odebrania zużytych baterii. Baterie zawierające szkodliwe substancje chemiczne są oznakowane znakiem "przekreślonego kosza" i jednym z chemicznych symboli Cd (= bateria zawiera kadm), Hg (= bateria zawiera rtęć), Pb (= bateria zawiera ołów).

## **Gwarancja i serwis**

Standardowy okres gwarancji wynosi 2 lata i rozpoczyna się z dniem dokonania zakupu. Aby skorzystać z przedłużonego, dobrowolnego okresu gwarancji zgodnie z podanymi na opakowaniu informacjami, należy koniecznie dokonać rejestracji na naszej stronie internetowej.

Wszelkie informacje dotyczące gwarancji jak również informacje na temat przedłużenia czasu gwarancji i świadczeń serwisowych można znaleźć na stronie: www.bresser.de/warranty\_terms.

## **Service Hotline**

18 00800 6343 7000

## **Zakres dostawy**

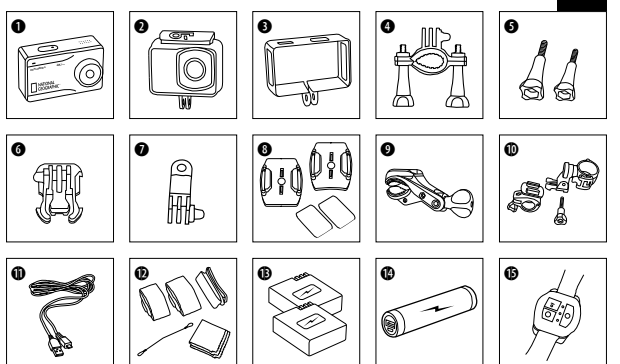

- b Kamera
- Wodoodporna obudowa
- **<sup>3</sup>** Otwarta skrzynka
- E Mocowanie do roweru
- $\bullet$  Śrubki motylkowe
- G Podstawa- część łącząca
- $\bullet$  Adapter wielofunkcyjne
- **O** Podstawa mocowania na płaskich i wypukłych powierzchniach + Naklejka
- $\bullet$  Montaż drążków dla np. deski surfingowej lub deskorolki
- **10** Uchwyt rowerowy dla np. banku zasilania
- **1** Kabel USB
- 1@ Paski, przewód zabezpieczający, ściereczka do czyszczenia
- **1 Akumulator i zapasowy akumulator**
- Rank zasilania
- Pilot

## **Pierwsze kroki**

**Otwieranie/zamykanie wodoodpornej obudowy:**

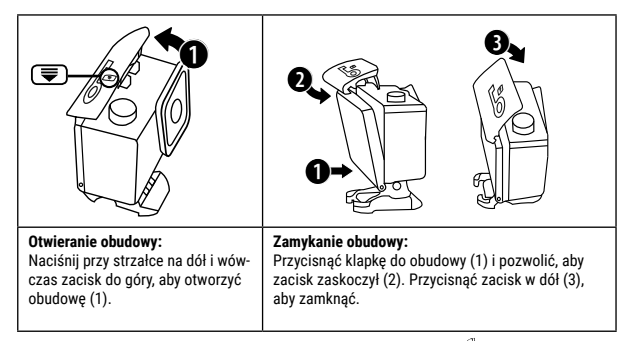

#### **Wkładanie karty pamięci Micro SD\***

- Wymagana jest karta klasy 10 SDHC lub wyższej
- Pojemność do 64 GB

Wskazówka: Aby osiągnąć najlepsze rezultaty, zalecane jest korzystanie jedynie z kart Micro SD znanych producentów i ich formatowanie na komputerze przed rozpoczęciem użytkowania. Prawidłowe funkcjonowanie produktu nie jest gwarantowane w przypadku korzystania z kart niewiadomego pochodzenia.

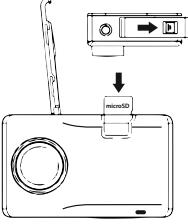

\*nie zawiera karty Micro SD

#### **Wkładanie lub wyciąganie akumulatora**

- A. Odblokować blokadę i otworzyć klapkę na baterie.
- B. Włożyć akumulator we właściwym kierunku.
- C. Wyciąganie akumulatora: Otworzyć klapkę na baterie i wyciągnąć akumulator.

#### **Ładowanie akumulatora**

- A. Akumulatorek można naładować bezpośrednio z sieci za pomocą załączonego adaptera sieciowego lub podłączając kablem USB do komputera.
- B. Kamera może nagrywać podczas ładowania.
- C. Ładowanie jest możliwe także wtedy, kiedy kamera jest wyłączona.

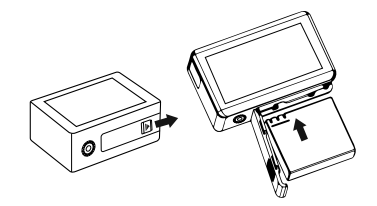

#### **Włączanie i wyłączanie kamery**

Naciskaj włącznik/wyłącznik **[ ]** 3-5 sekund, aby włączyć lub wyłączyć kamerę.

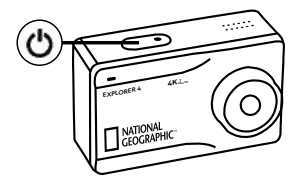

# **Funkcje**

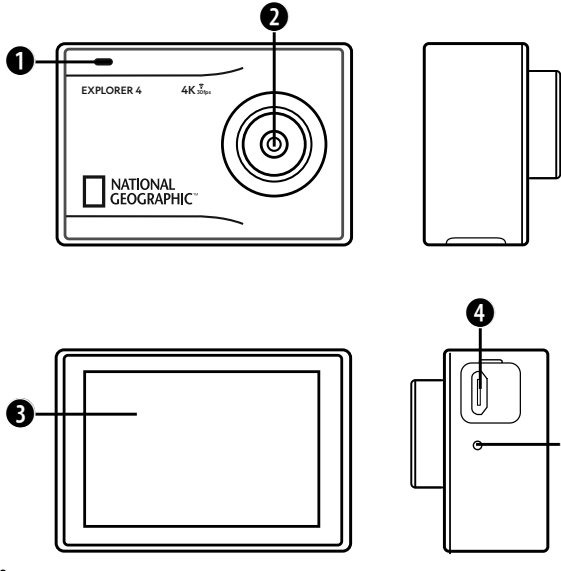

F

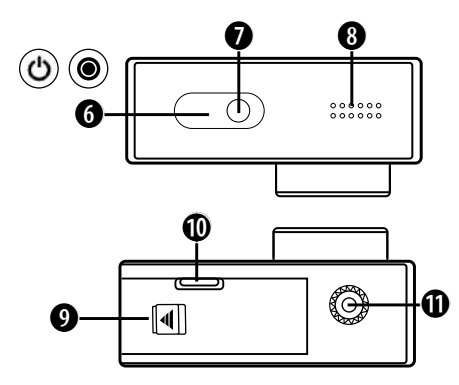

- 1. Wskaźnik dostępu
- 2. Soczewka
- 3. Ekran
- 4. Przyłącze USB typu C do przesyłania obrazu, dźwięku i danych
- 5. Mikrofon
- 6. Włącznik/wyłącznik & Nagrywanie

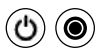

- 7. Wskaźnik operacyjny
- 8. Głośnik
- 9. Klapka na baterie
- 10. Szczelina czytnika Micro SD (w komorze baterii)
- 11. Gniazdo statywu

PL

### **Korzystanie z mocowań**

#### **Montaż na płaskich lub wypukłych powierzchniach:**

W zależności od powierzchni należy wybrać płaską lub wypukłą podstawę mocowania.

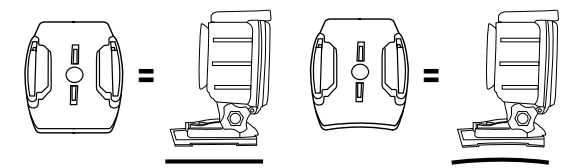

**Montaż na podstawie mocowania (np. montaż na kasku):**

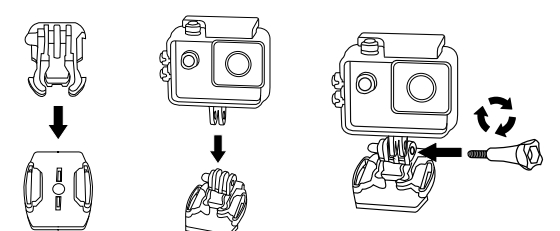

### **Mocowanie - Przykłady:**

**Mocowanie podstawowe / Mocowanie do kasku:**

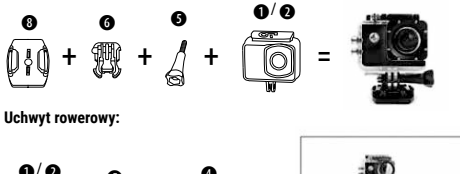

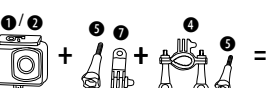

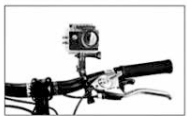

**Mocowanie surfingowej/deskorolki:**

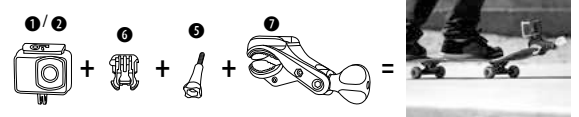

**Uchwyt rowerowy dla np. banku zasilania:**

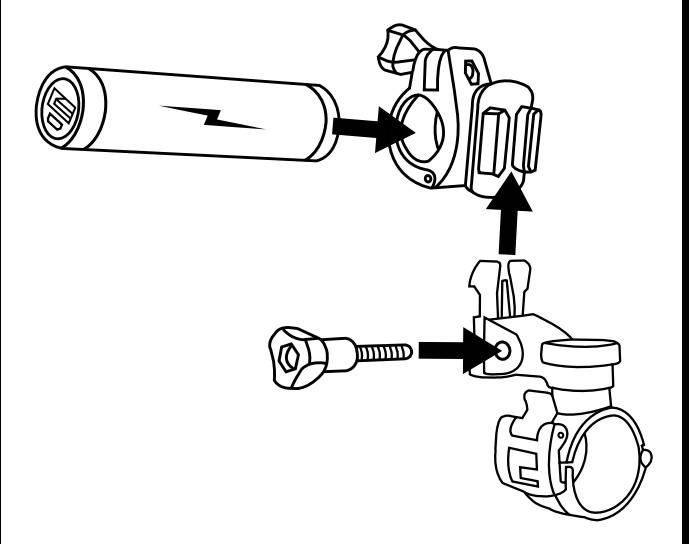

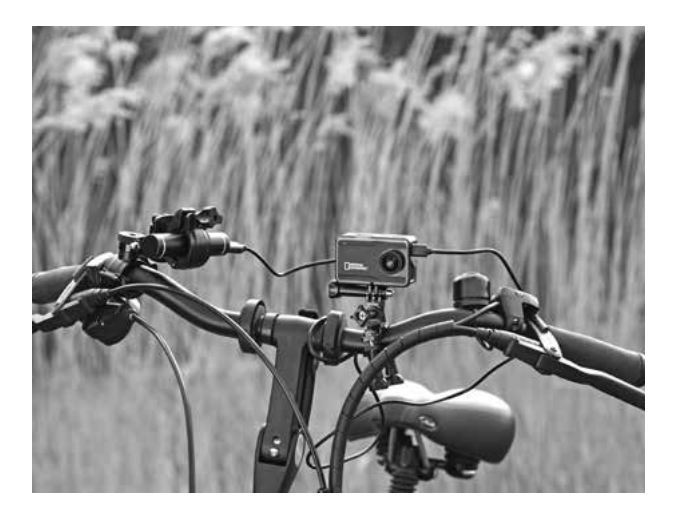

## **Obsługa**

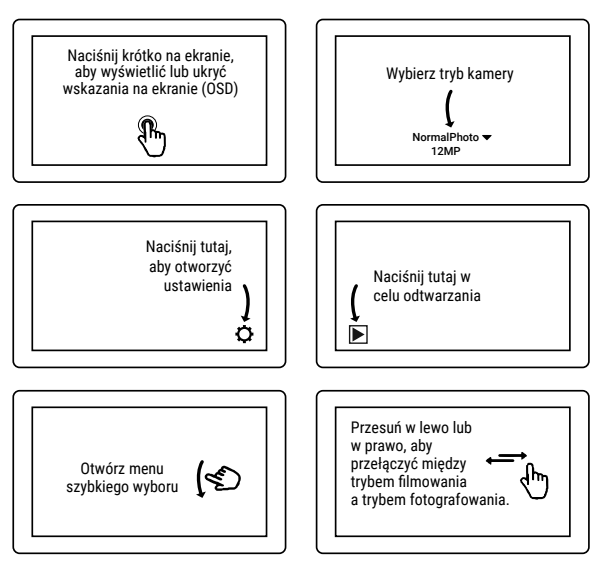

#### **Zmiana trybu**

Naciśnij palcem w dolnym obszarze ekranu dotykowego, w którym wyświetlany jest aktualny tryb. Teraz możesz wybrać z 9 różnych trybów kamery (użyj palca do przewijania):

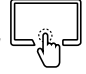

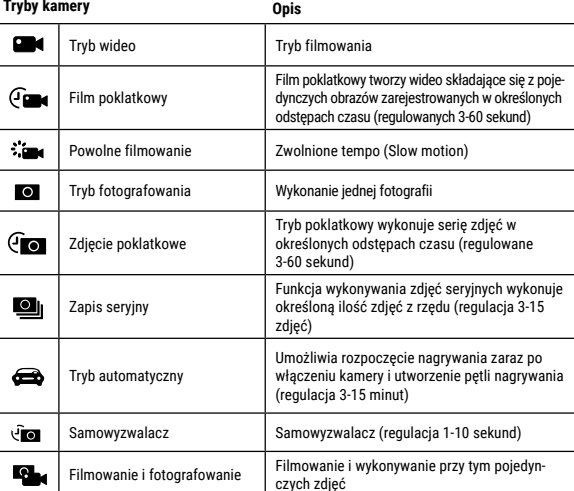

#### **Wykonywanie ustawień**

Gdy wybrałeś tryb, symbol ustawień pojawia się w prawym dolnym rogu  $[\bullet]$ . Naciśnii na symbol [ ], aby przejść do ustawień wybranego trybu. Ustawienia są różne dla każdego trybu.

#### **Menu szybkiego wyboru (Shortcut mode)**

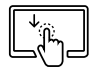

Na środku ekranu dotykowego przesuń szybko palcem w dół, by wejść do menu szybkiego wyboru.

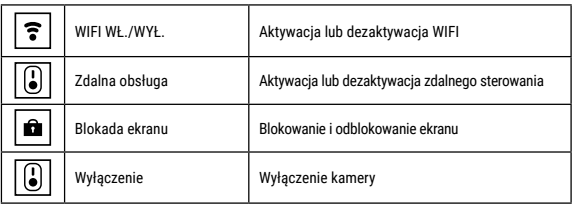

**Ustawienie pola widzenia (FOV):** Wybierz w ustawieniach odpowiednie pole widzenia.

Wide: Optymalny do zdjeć akcji (efekt .rybie oko")

**Medium lub Narrow:** Średnie lub wąskie pole widzenia. Bez efektu rybiego oka i dla bardziej tradycyjnej perspektywy.

#### **Nagrywanie filmów**

Wciśnij i przytrzymaj przycisk **[ ]** od 3 do 5 sekund, aby włączyć aparat. Kamera włączy się w trybie nagrywania. W lewym górnym rogu pojawi się symbol **[ ]**. Włożyć kartę Micro SD i rozpocząć nagrywanie poprzez naciśnięcie **[ ]**. Nacisnąć ponownie **[ ]**, aby zakończyć

#### **Robienie zdjęć**

Przełącz aparat na tryb robienia zdjęć. W lewym górnym rogu pojawi się symbol [ **II.** Naciśnii  $\Box$  **]**, aby wybrać wykonywanie pojedynczych zdieć.

#### **Tryb odtwarzania (Playback)**

Naciśnij na symbol  $[\triangleright]$  w lewym dolnym rogu, aby przejść do trybu odtwarzania. Przy pomocy strzałek skierowanych w lewo i w prawo możesz przechodzić między zapisami.

#### **Usuwanie filmów/zdjęć**

W trybie odtwarzania wybierz plik, który chcesz usunąć i naciśnii na symbol [  $\widehat{m}$  ]. Potwierdź usunięcie pliku.

#### **Zapisywanie i odtwarzanie**

Po zakończeniu nagrywania filmy można odtwarzać na komputerze po ich uprzednim przesłaniu za pomocą kabla USB. Dostęp do danych możliwy jest także po wyjęciu karty Micro SD i umieszczeniu jej w czytniku kart.

Aby uzyskać dostęp do wewnętrznej pamięci:

Najpierw włącz kamerę i połącz ją poprzez kabel USB z komputerem. Naciśnij przycisk **[ ]**, aby przejść między wewnętrzną pamięcią a kamerą komputera / trybem kamery internetowej.

Aby filmować podczas ładowania kamery: Podłącz najpierw kabel USB do komputera i wówczas włącz kamerę.

#### **Tryb Wi-Fi / aplikacja do kamery**

W pierwszej kolejności konieczna jest instalacja aplikacji na smartfonie. W tym celu w Google Play Store należy wyszukać "YUTUPRO". Po instalacji włącz "Wi-Fi "**[ @ I"** kamery poprzez menu szybkiego wyboru (szybki ruch dotykowy na dół). Następnie należy połączyć kamerę ze smartfonem (w tym celu należy wybrać odpowiednią sieć z wyświetlonej w kamerze listy "4K Sports DV"). Użyj hasła "12345678". Następnie należy uruchomić aplikację.

### **Kompresja wideo H.264/H.265**

Dla każdego trybu możesz indywidualnie ustawić kompresję wideo. Do wyboru jest H.264 (najwyższa kompatybilność) i H.265 (najmniejszy rozmiar pliku).

H.265, znana również jako HEVC (High Efficiency Video Coding), to standard kompresji wideo, który pozwala na filmowanie wysokiej jakości (np. 4K@30 kl./s / 1080p@240 kl./s), przy połowie rozmiaru pliku przy stałej jakości obrazu.

#### **Wymagania dotyczące odtwarzania filmów skompresowanych w H.265**

- Windows 10 lub MacOS High Sierra
- PC lub MAC z procesorami od 2016 lub nowszymi

Wskazówka: Podczas odtwarzania na starszym sprzęcie bez dekodowania HEVC mogą wystąpić problemy z odtwarzaniem H.265.

Jeśli nie możesz odtwarzać filmów w formacie H.265 z uniknięciem problemów, istnieje możliwość konwersji filmów na inny format (np. za pomocą darmowego programu "Handbrake" lub przesłania go na platformę wideo (np. Youtube lub Vimeo).

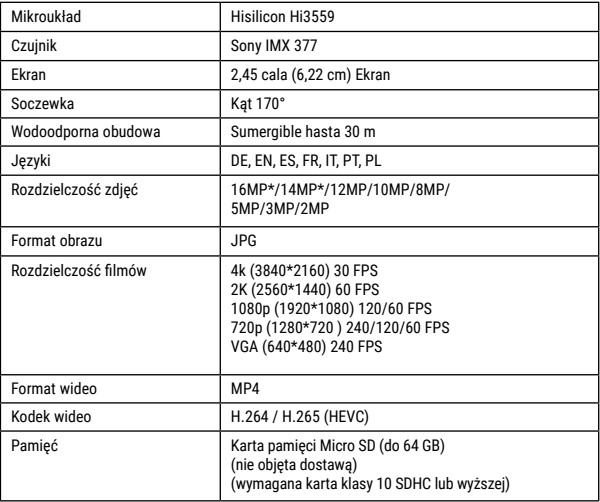

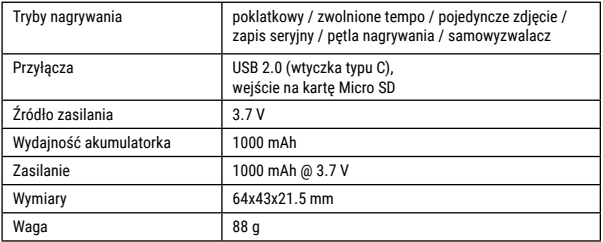

Wskazówka: Dane techniczne mogą ulec zmianie ze względu na zmianę wyposażenia lub aktualizację. Początkowy produkt uznawany jest za główny punkt odniesienia.

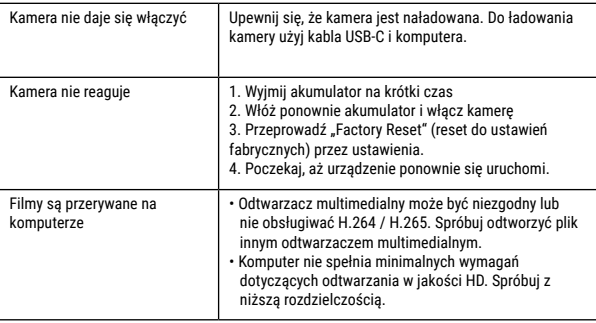

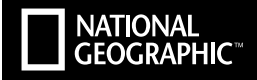

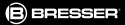

#### YOUR PURCHASE HAS A PURPOSE.

Support from people like you helps us advance science, exploration. and innovation to further the world. To learn more, visit: natgeo.com/info.

Visit our website: *www.nationalgeographic.com*

© 2018 National Geographic Partners LLC. All rights reserved. NATIONAL GEOGRAPHIC and Yellow Border Design are trademarks of the National Geographic Society, used under license.

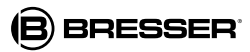

Bresser GmbH Gutenbergstr. 2 DE-46414 Rhede www.bresser.de · info@bresser.de

Irrtümer und technische Änderungen vorbehalten. Errors and technical changes reserved.

Manual 8683500 ActionCam-Explorer-4 de-en-es-pt-pl\_NATGEO\_v022018a